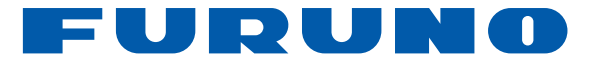

## FA-50

TRANSPONDEUR AIS DE CLASSE B

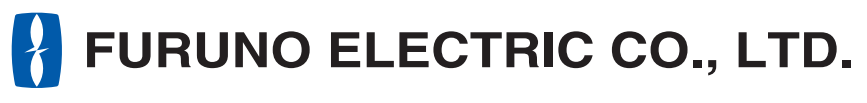

**www.furuno.co.jp**

Pub. No. OFR-44420-B DATE OF ISSUE: JAN. 2009

## **NOTIFICATIONS IMPORTANTES**

- Le présent manuel ne peut être copié ou reproduit, intégralement ou partiellement, sans autorisation écrite.
- $\bullet$  En cas de perte ou de dégradation du présent manuel, contactez votre revendeur pour le remplacer.
- $\bullet$  Le contenu du présent manuel et les caractéristiques techniques peuvent faire l'objet de modifications sans préavis.
- $\bullet$  Les exemples d'écrans (ou illustrations) contenus dans le présent manuel peuvent différer des écrans réels. Ils dépendent de la configuration de votre système et des paramètres de votre équipement.
- Conservez le présent manuel dans un endroit approprié pour référence ultérieure.
- FURUNO ne sera en aucun cas tenu responsable des dommages engendrés par une mauvaise utilisation de l'appareil ou par la modification de l'équipement (logiciel compris) par un agent non agréé ou une tierce partie.
- S'il est nécessaire de détruire ce produit, cela doit se faire en accord avec les réglementations locales en matière d'élimination des déchets industriels. En cas d'élimination aux États-Unis, consultez le site de l'Electronics Industries Alliance (http://www.eiae.org/).

# **CONSIGNES DE SÉCURITÉ**

L'opérateur et l'installateur doivent lire les consignes de sécurité appropriées avant d'installer ou d'utiliser l'appareil.

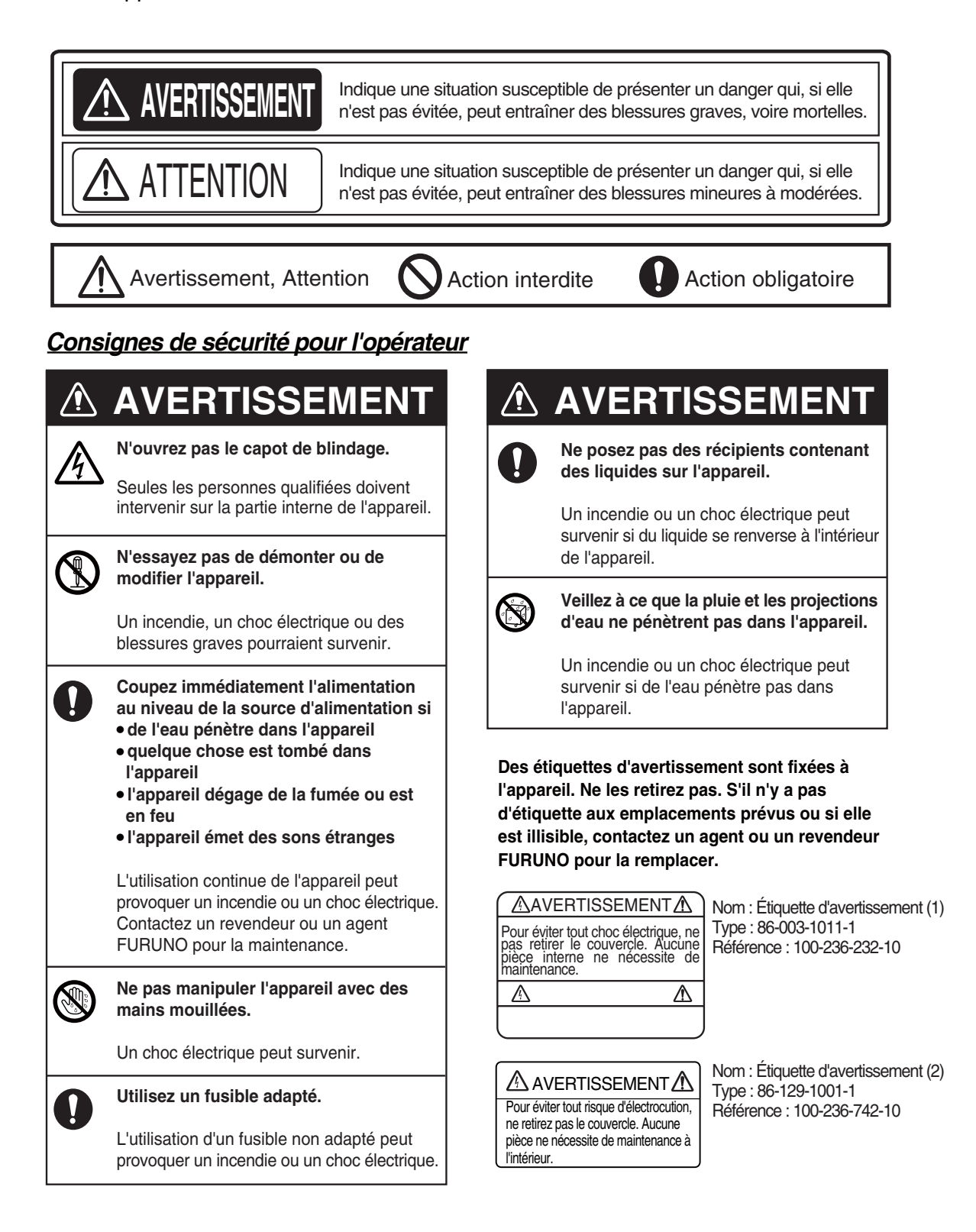

### *Consignes de sécurité pour l'installateur*

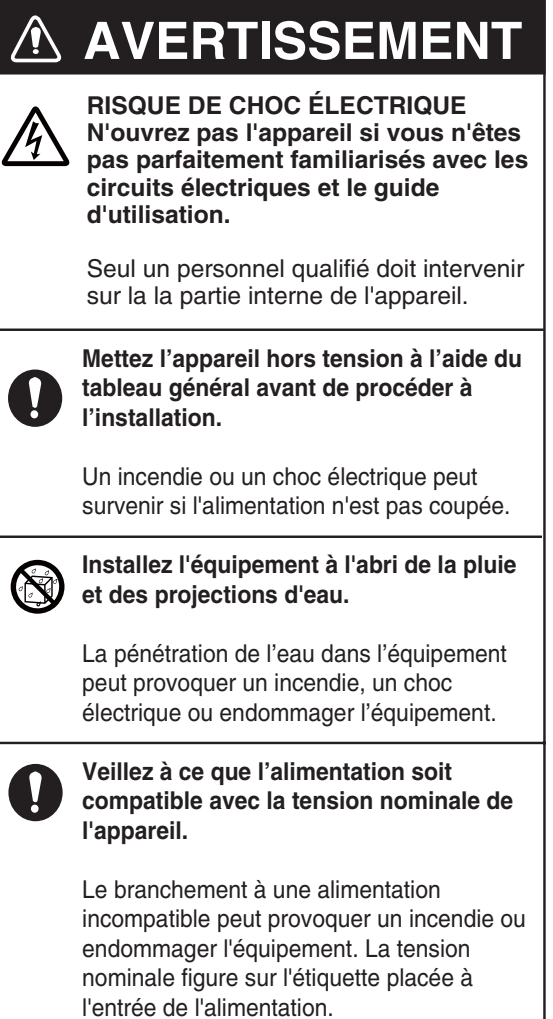

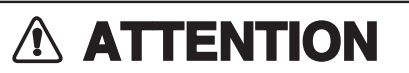

**Respectez les distances de sécurité pour éviter toute interférence avec un compas magnétique :**

Ţ

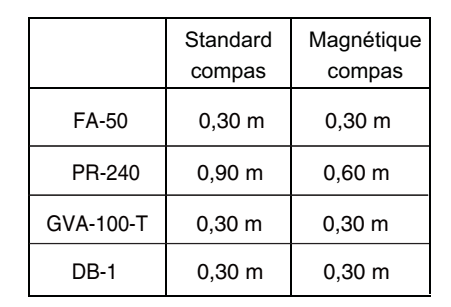

## **TABLE DES MATIERES**

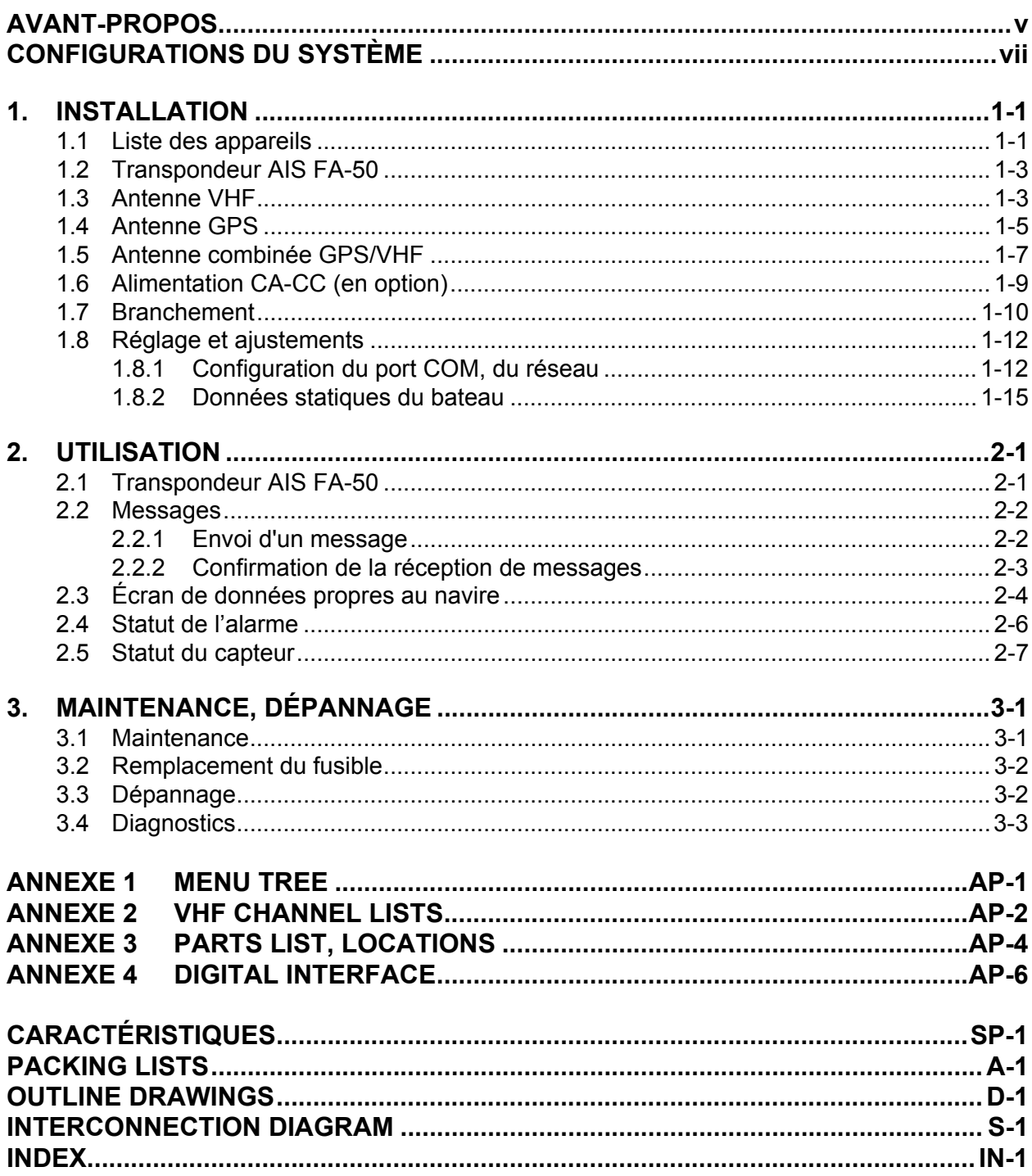

### <span id="page-6-0"></span>**Quelques mots à l'attention de l'utilisateur du FA-50**

Félicitations ! Vous venez d'acquérir le transpondeur AIS FA-50 de FURUNO. Nous sommes convaincus que vous allez bientôt comprendre pourquoi la marque FURUNO est synonyme de qualité et de fiabilité.

Depuis 60 ans, FURUNO Electric Company jouit d'une renommée enviée pour la qualité de ses appareils d'électronique marine. Cette recherche constante de l'excellence est renforcée par notre vaste réseau mondial d'agents et de distributeurs.

Cet appareil a été conçu et fabriqué pour s'adapter aux conditions les plus rigoureuses en mer. Toutefois, pour un fonctionnement optimal, tout matériel doit être correctement manipulé et entretenu. Lisez et respectez attentivement les procédures recommandées pour l'utilisation et l'entretien.

Nous vous remercions de l'intérêt et de la confiance que vous portez aux produits FURUNO.

### **Caractéristiques**

Le FA-50 est un système AIS (Automatic Identification System) de classe B permettant l'échange de données de navigation et d'informations relatives au bateau entre votre bateau et d'autres embarcations ou des stations de communication côtières. Il est conforme aux normes IMO MSC. 140(76) Annexe 3, A.694, ITU-R M.1371-2 et DSC ITU-R M.825-3. Il est également conforme à la norme IEC 60945 (EMC et conditions environnementales).

Le FA-50 se compose d'antennes VHF et GPS, d'un transpondeur et de plusieurs appareils associés. Le transpondeur contient un émetteur VHF, deux récepteurs TDMA sur deux canaux VHF parallèles, une interface, un processeur de communication et un récepteur GPS interne. Le GPS interne est un récepteur 12 canaux « all-in-view » avec fonction différentielle. Il fournit également la position, la route sur le fond et la vitesse sur le fond en cas de défaillance de GPS externe. Le FA-50 reçoit des appels DSC, le partage de temps via un récepteur TDMA.

Ses principales caractéristiques sont les suivantes :

- Sécurité de navigation grâce à un échange automatique des données de navigation
- Données statiques
	- MMSI (Maritime Mobile Service Identity)
	- Indicatif d'appel et nom du bateau
	- Type de bateau
	- Emplacement de l'antenne du positionneur sur le bateau
- Données dynamiques
	- Position du bateau avec indicateur de précision et statut d'intégrité
	- Temps universel (Universal Time Coordinated, UTC)
	- Route sur le fond (COG)
	- Vitesse sur le fond (SOG)
	- Cap

### AVANT-PROPOS

- Données de parcours
	- Cargo dangereux (type)
- $\bullet$  Messages courts liés à la sécurité, messages programmés
- $\bullet$  Interfaces pour radar et PC en vue d'une extension ultérieure du réseau
- z Possibilité d'utiliser une antenne combinée GPS/VHF pour simplifier l'installation
- z Récepteur GPS intégré pour le positionneur

### **Version du programme**

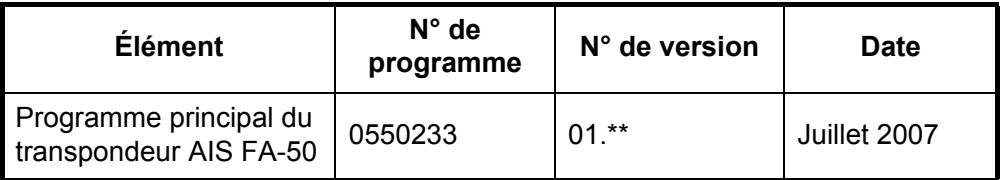

\*\* : modification mineure

## <span id="page-8-0"></span>**CONFIGURATIONS DU SYSTÈME**

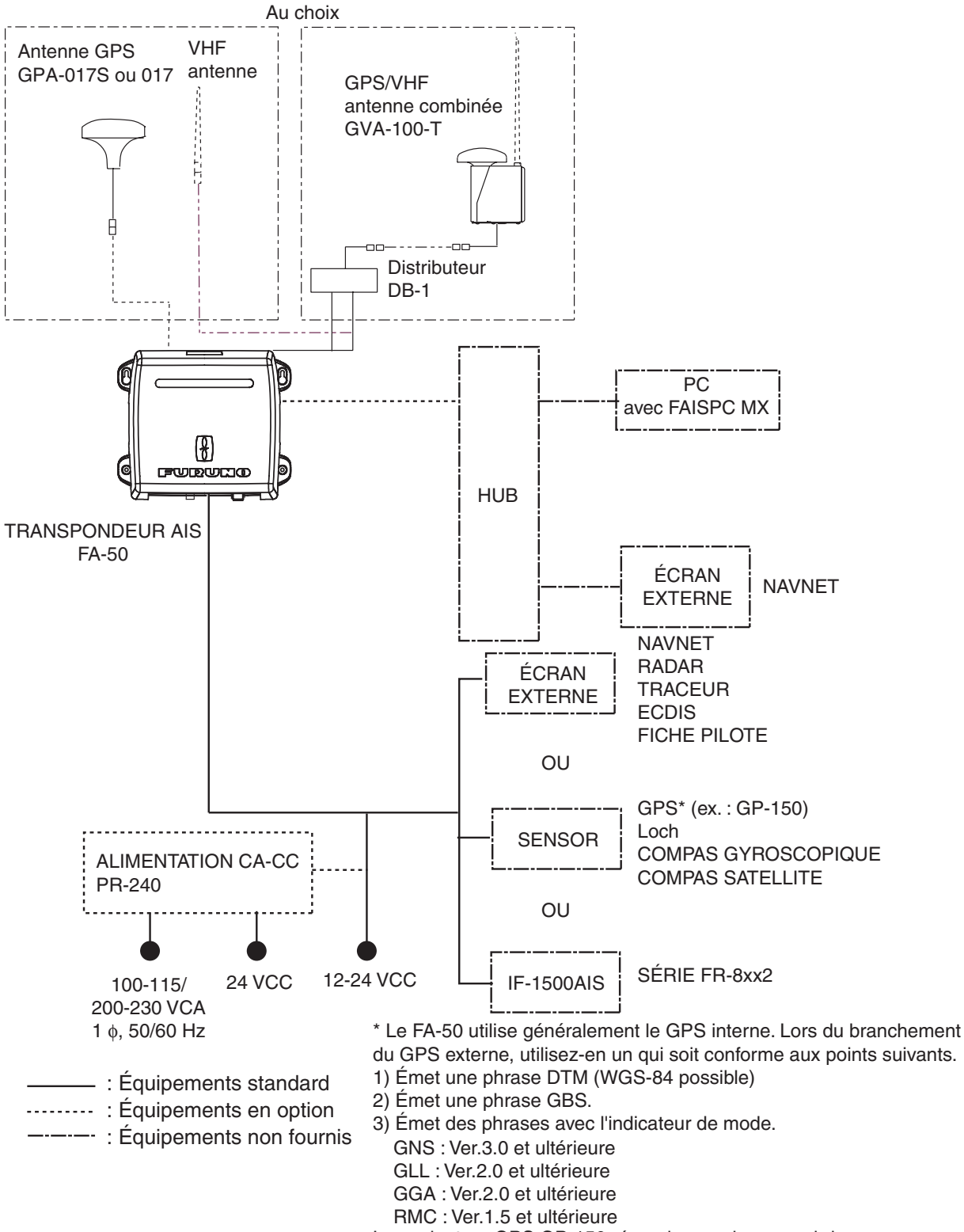

Le navigateur GPS GP-150 répond aux exigences ci-dessus.

Cette page est laissée vierge intentionnellement.

<span id="page-10-0"></span>**1. INSTALLATION**

## **1.1 Liste des appareils**

### <span id="page-10-2"></span><span id="page-10-1"></span>**Équipements standard**

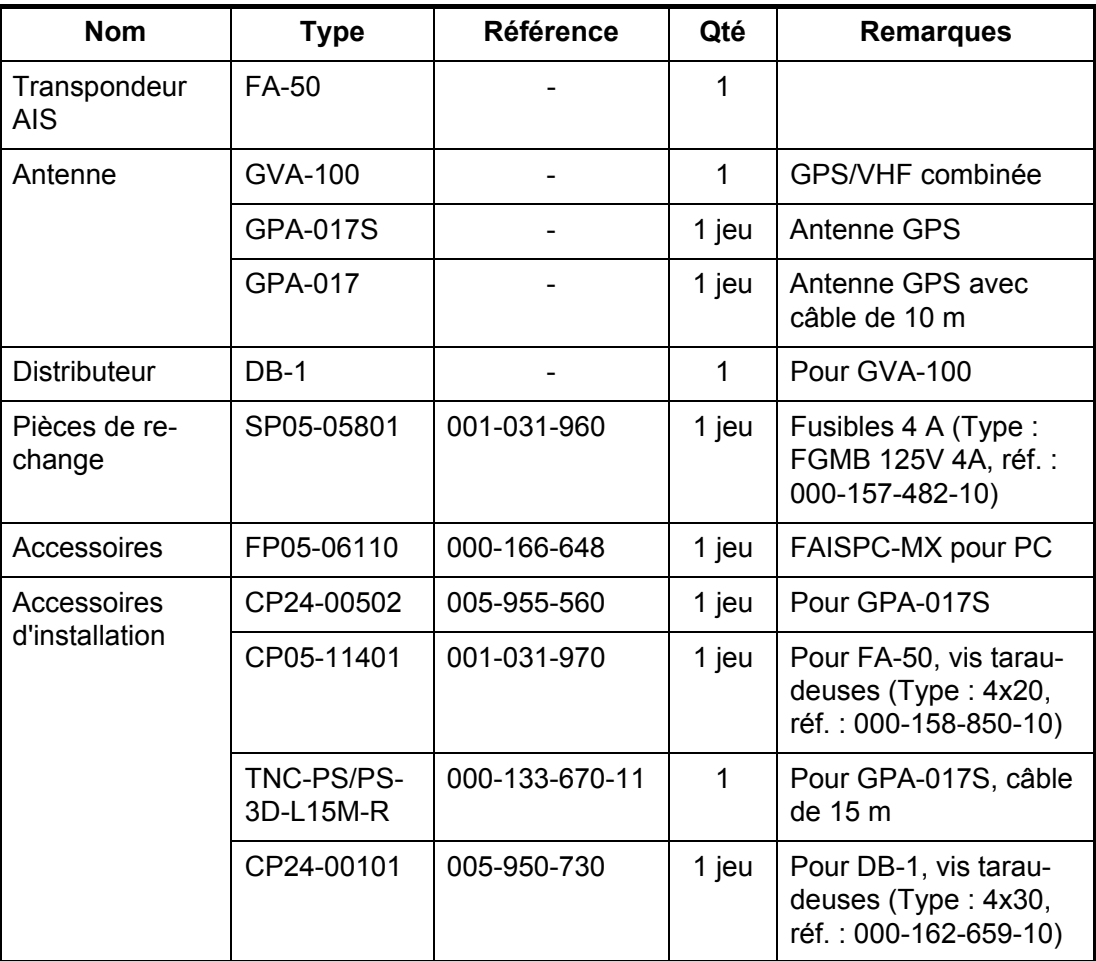

### **Équipements en option**

<span id="page-11-0"></span>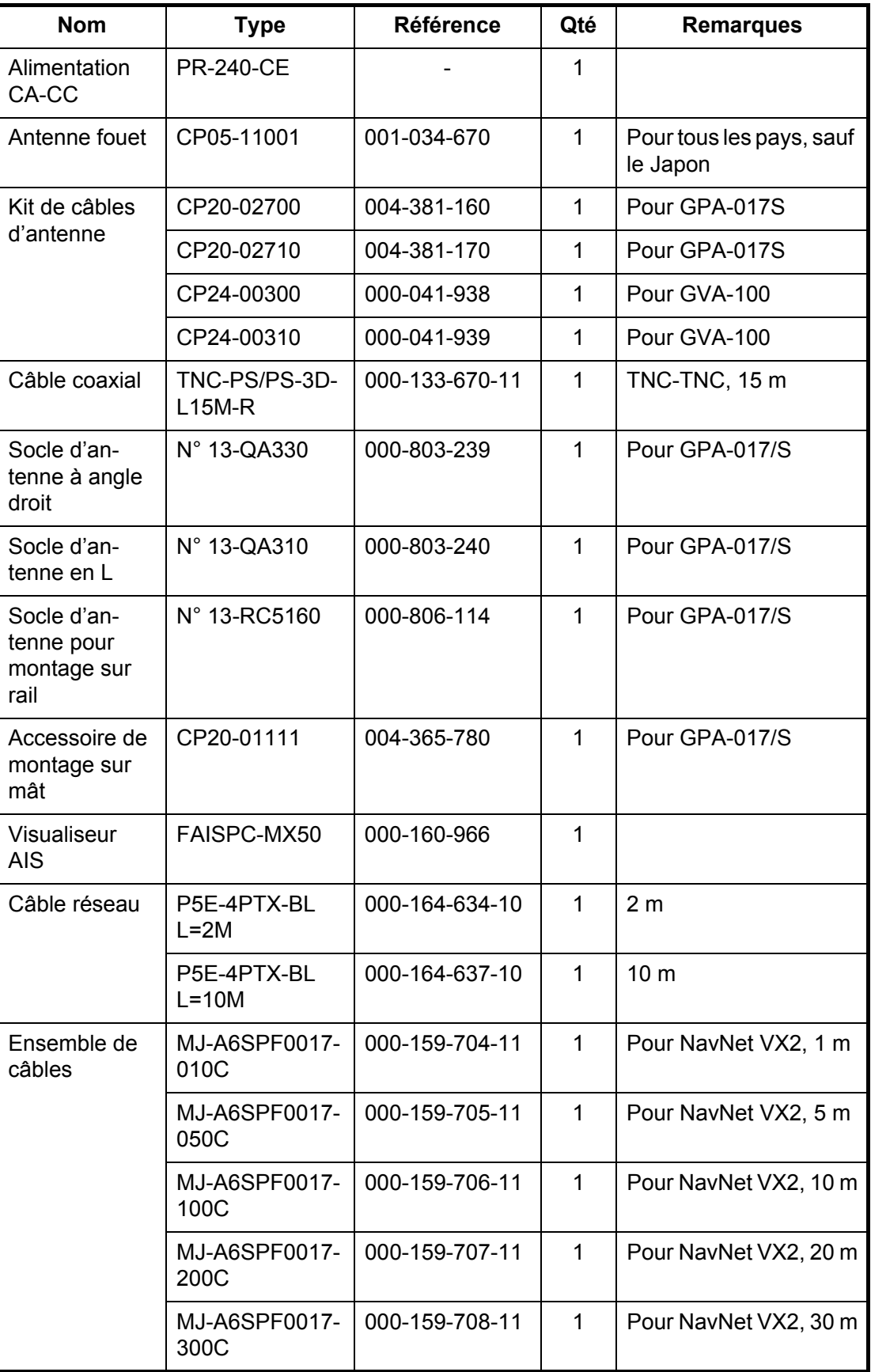

**Remarque:** Un FA-50 peut être installé sur un réseau.

### **1.2 Transpondeur AIS FA-50**

### <span id="page-12-0"></span>**Considérations de montage, montage**

Le FA-50 réseau peut être installé sur une table, sur le pont ou sur une cloison. Au moment de choisir un emplacement, tenez compte des éléments suivants :

- La température et l'humidité doivent être modérées et stables.
- Placez l'unité à l'abri des tuyaux et des fumées d'échappement.
- La zone de montage doit être bien aérée.
- Placez l'unité dans un endroit où le risque de choc et de vibration est réduit.
- Conservez l'unité à distance des équipements générant des champs électromagnétiques et notamment des moteurs ou des générateurs.
- Lorsqu'il est installé trop près, le FAX-50 peut perturber les compas magnétiques. Respectez les distances de sécurité du compas indiquées dans les consignes de sécurité pour éviter toute perturbation du compas magnétique.

<span id="page-12-1"></span>Fixez l'unité sur l'emplacement de montage à l'aide de quatre vis taraudeuses 4x20 (fournies).

## **1.3 Antenne VHF**

### <span id="page-12-2"></span>**Emplacement**

Il convient de bien réfléchir à l'emplacement de l'antenne VHF AIS. Les communications numériques sont bien plus sensibles que les communications analogiques ou vocales aux interférences créées par les réflexions sur les obstacles tels que les mâts ou les bômes. Il peut être nécessaire de repositionner l'antenne du radiotéléphone VHF afin de réduire les effets d'interférence. Pour réduire les effets d'interférence, respectez les conseils suivants :

- L'antenne VHF AIS doit être placée en hauteur, à l'endroit le moins encombré possible et à 0,5 mètre au minimum à l'horizontale de toute structure conçue à partir de matériaux conducteurs. L'antenne ne doit pas être installée à proximité d'un obstacle vertical important. Le but est de veiller à ce que l'antenne VHF AIS ait le champ libre sur 360 degrés.
- Il est préférable de n'installer qu'une seule antenne par plan. L'antenne VHF AIS doit être montée juste au-dessus ou juste en dessous de l'antenne principale du radiotéléphone VHF, sans séparation horizontale et avec une séparation verticale d'au minimum 2,8 mètres. Si jamais elle est située sur le même plan que d'autres antennes, la distance entre les antennes doit être d'au moins 10 mètres.
- Installez l'antenne fouet VHF (en option) conformément au schéma situé à la fin du présent manuel. Afin d'éviter les interférences au niveau du FA-50, éloignez cette antenne des autres antennes de radiotéléphone VHF, comme indiqué ci-après.

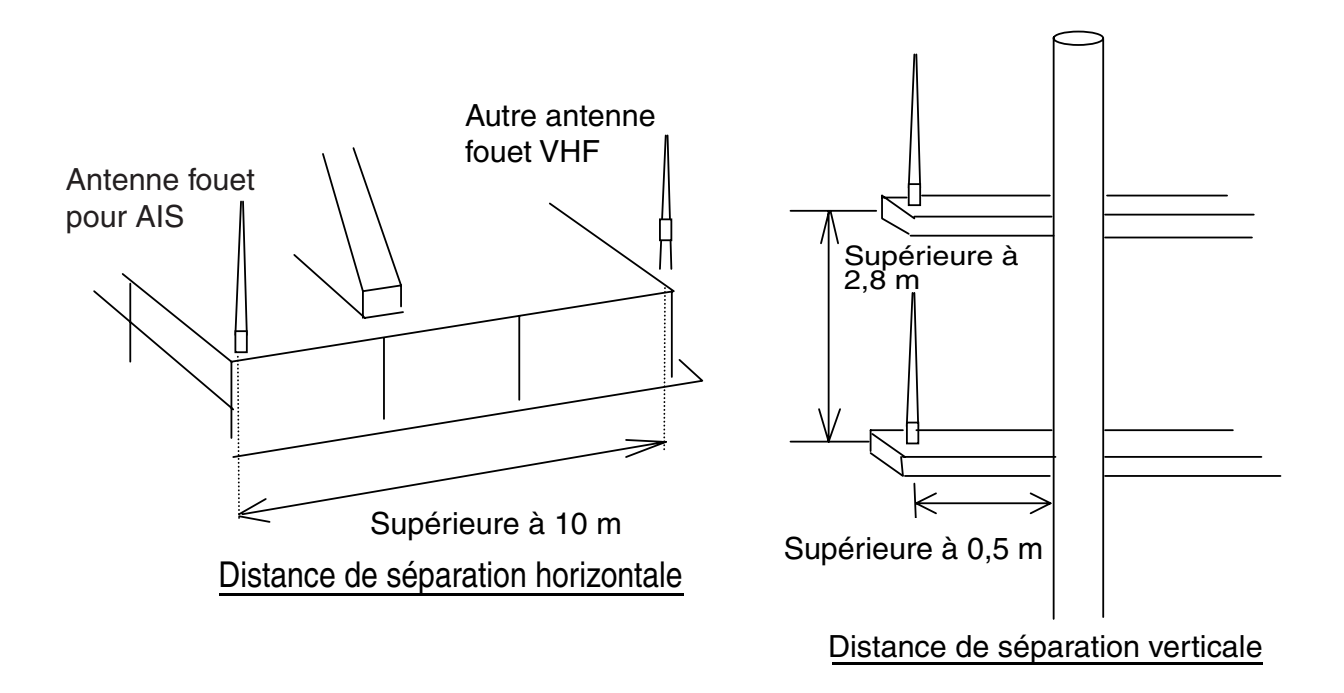

### **Câblage**

- Utilisez un câble coaxial du type 5D-2V ou équivalent.
- Afin de limiter l'atténuation du signal, il convient d'utiliser des câbles aussi courts que possible et la longueur maximum est de 50 mètres.
- Tous les connecteurs d'extérieur installés sur des câbles coaxiaux doivent être munis d'un isolant de prévention tel qu'un adhésif vulcanisant, afin de limiter l'infiltration de l'eau dans le câble de l'antenne.
- Les câbles coaxiaux doivent être installés sur des chemins de câbles différents et dans des tubes différents, et à 10 cm minimum des câbles d'alimentation. Les câbles doivent se croiser à angle droit (90 degrés). Le rayon de courbure minimal du câble coaxial doit être égal à environ 5 fois le diamètre extérieur du câble.

### **1.4 Antenne GPS**

<span id="page-14-1"></span><span id="page-14-0"></span>Installez l'antenne GPS conformément au schéma situé à la fin du présent manuel. Au moment de choisir un emplacement pour l'antenne, tenez compte des éléments suivants :

- Choisissez un emplacement situé hors du faisceau radar. Le faisceau radar gênera ou empêchera la réception du signal satellite GPS.
- Aucun obstacle ne doit se trouver sur la ligne de visée des satellites. Les objets se trouvant sur la ligne de visée d'un satellite (un mât, par exemple) sont susceptibles de bloquer la réception ou d'allonger le temps d'acquisition.
- Montez l'antenne le plus haut possible de manière à éviter les obstacles et les projections d'eau, qui pourraient interrompre la réception du signal satellite GPS si l'eau gèle.

### **Rallonger le câble d'antenne**

Trois types de rallonges pour antennes sont disponibles en option.

• Kit de câbles d'antenne CP20-02700

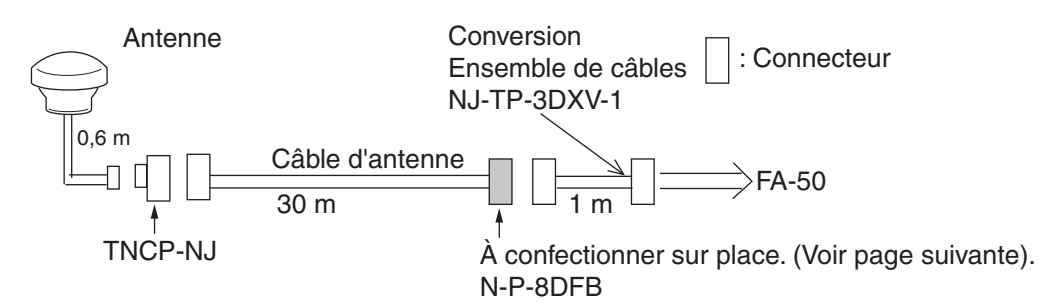

### Connecteur d'étanchéité

Entourez le connecteur d'adhésif vulcanisant, puis de vinyle. Serrez l'extrémité de l'adhésif à l'aide d'un collier de serrage.

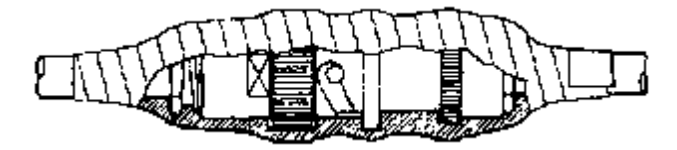

- Kit de câbles d'antenne CP20-02710 (8D-FB-CV, 50 m)
- Branchez le câble de la même manière qu'en 1) (voir ci-dessus). **Remarque:** Pour éviter une perte de signal, la longueur de ce câble doit être inférieure à 20 m. L'ensemble de câbles de raccordement coaxial (type : NJ-TP+3DXV-1, réf. 000-123-809), d'un connecteur coaxial (N-P-8DFB, fourni), d'adhésif vulcanisant et d'adhésif vinyl. Façonnez les deux extrémités du câble comme indiqué sur le schéma de la page suivante.

### **Fixation du connecteur N-P-8DFB pour le câble 8D-FB-CV**

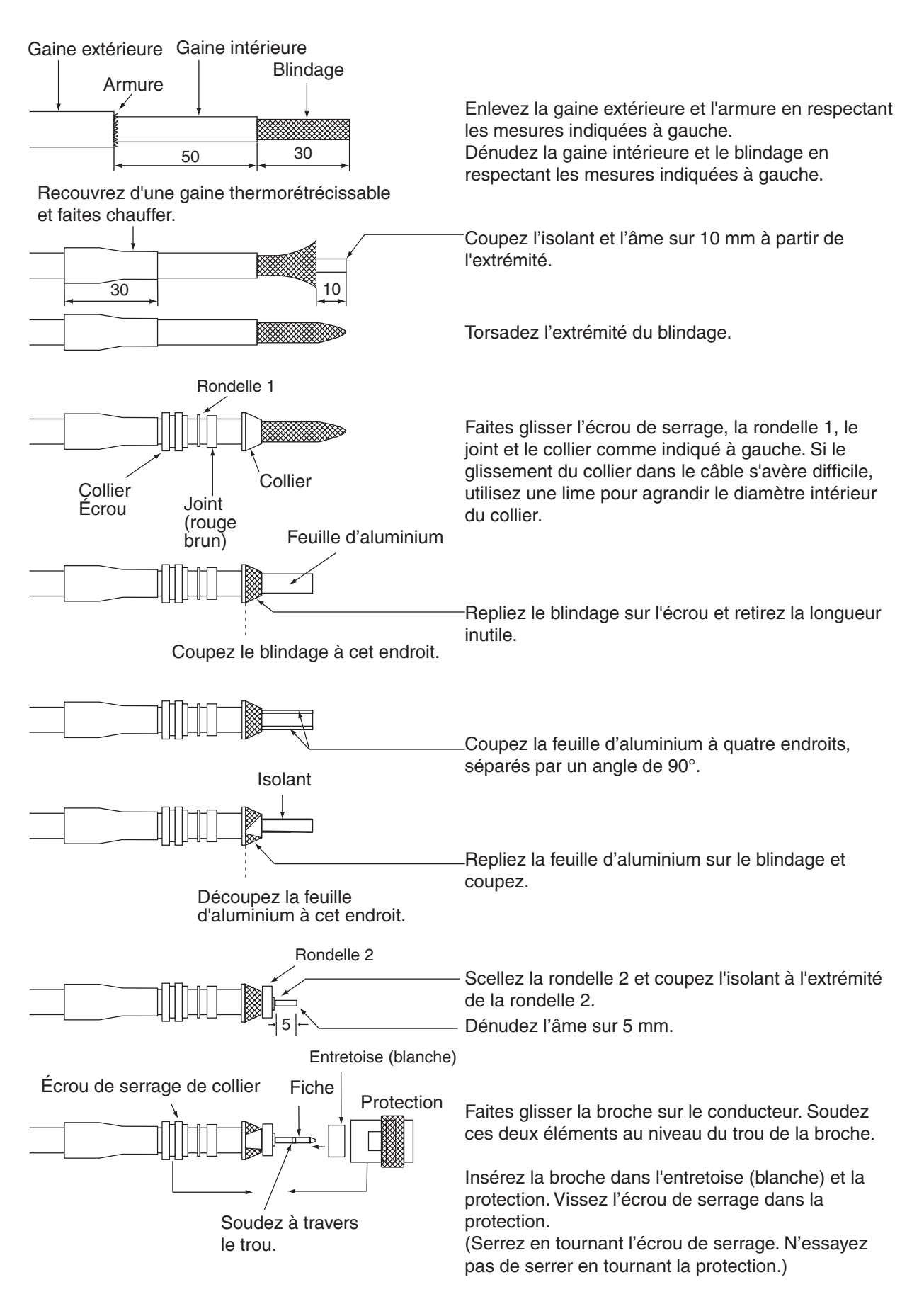

### **1.5 Antenne combinée GPS/VHF**

<span id="page-16-0"></span>Installez l'antenne combinée conformément au schéma. Au moment de choisir un emplacement pour l'antenne, tenez compte des éléments suivants :

- <span id="page-16-1"></span>• Choisissez un emplacement situé hors du faisceau radar. Le faisceau radar gênera ou empêchera la réception du signal satellite GPS.
- Aucun obstacle ne doit se trouver sur la ligne de visée des satellites. Les objets se trouvant sur la ligne de visée d'un satellite (un mât, par exemple) sont susceptibles de bloquer la réception ou d'allonger le temps d'acquisition.
- Montez l'antenne le plus haut possible. Cela permettra d'éviter les obstacles et les projections d'eau, qui pourraient interrompre la réception du signal satellite GPS si l'eau gèle.

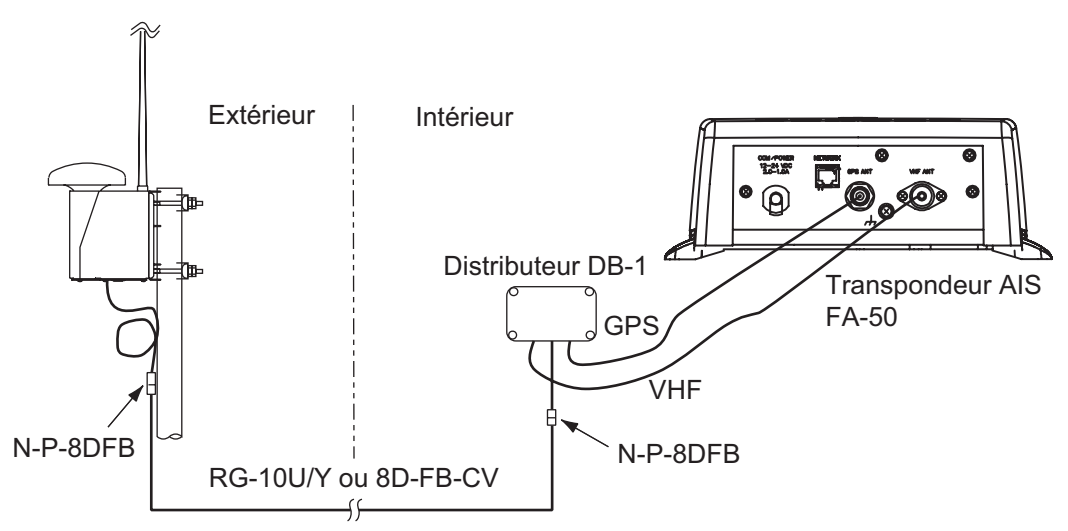

*Présentation de l'installation de l'antenne combinée GPS/VHF*

### **Procédure de montage**

- 1. Retirez le capot inférieur, coupez l'attache de câble située à l'intérieur de l'unité et sortez le connecteur coaxial fixé au boîtier combiné.
- 2. Desserrez les quatre vis afin de desserrer le socle de l'antenne fouet et faites passer le connecteur coaxial sortant du boîtier combiné dans le trou du socle de l'antenne fouet.
- 3. Branchez le connecteur coaxial au socle de l'antenne fouet et entourez le raccord de l'antenne fouet d'adhésif vulcanisant puis d'adhésif vinyl afin de garantir son étanchéité.
- 4. Insérez l'antenne fouet par le haut de l'antenne combinée.
- 5. Fixez l'antenne fouet à l'aide de l'accessoire de montage de l'antenne fouet.
- 6. À l'aide d'une nouvelle bande plastique (fournie), fixez les câbles et le connecteur coaxial à l'intérieur du boîtier de l'antenne.
- 7. Remettez en place le capot inférieur.
- 8. Fixez l'antenne combinée GPS/VHF au montant du bateau (40 à 50 mm de diamètre) à l'aide de supports de fixation d'antenne, de rondelles plates et d'écrous hexagonaux. Pour un montant de 60 à 80 mm de diamètre, le kit de fixation du mât (type : OP24-5, réf. : 005-954-510) est nécessaire.

**Remarque:** Recouvrez les parties exposées des boulons et des écrous de mastic en silicone.

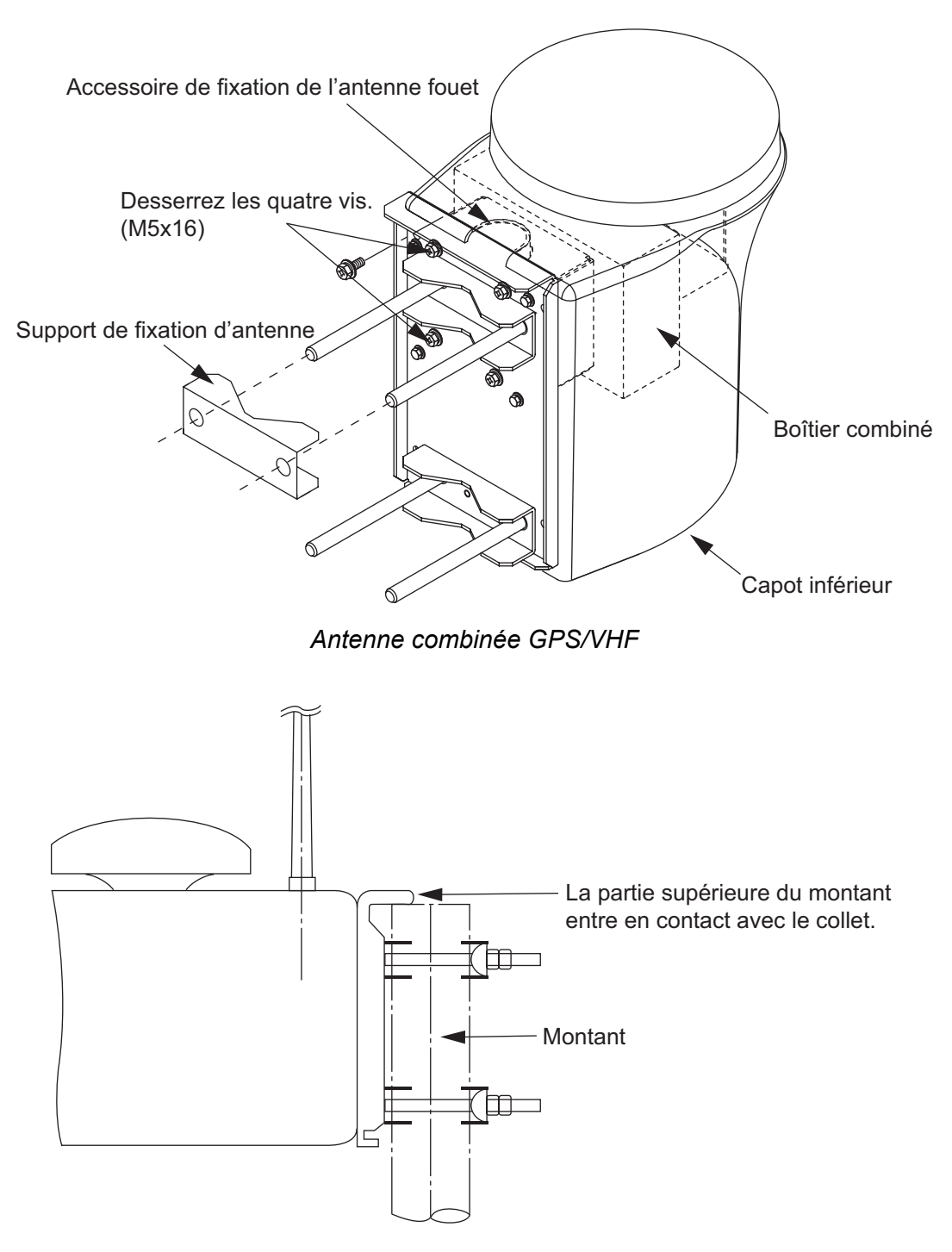

### <span id="page-17-0"></span>**Installation du distributeur DB-1**

La longueur du câble reliant le distributeur et le transpondeur est de 1 m. Veillez donc à placer le distributeur à moins de 1 mètre du transpondeur. Fixez le distributeur sur la cloison de telle sorte que le câble puisse entrer par le bas. Retirez le couvercle du distributeur et fixez le distributeur à l'aide de deux vis taraudeuses.

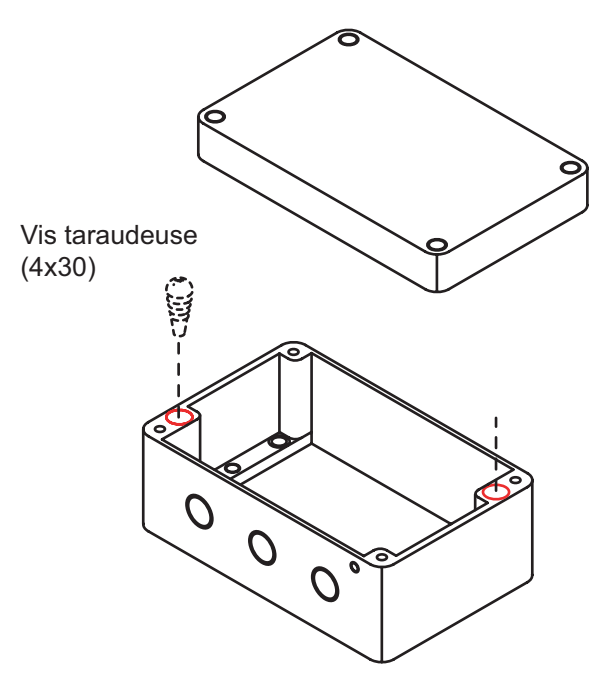

<span id="page-18-0"></span>**Remarque:** Veillez à ne pas laisser entrer de matériau étranger ou d'eau à l'intérieur du distributeur.

## **1.6 Alimentation CA-CC (en option)**

<span id="page-18-1"></span>Au moment de choisir l'emplacement de l'appareil, tenez compte des éléments suivants :

- $\bullet$  Maintenez l'appareil à l'écart des zones soumises à des projections d'eau.
- z Placez l'unité à l'abri des tuyaux et des fumées d'échappement.
- La zone de montage doit être bien aérée.
- Placez l'unité dans un endroit où le risque de choc et de vibration est réduit.
- Un compas magnétique risque d'être perturbé si l'appareil est placé trop près. Respectez les distances de sécurité du compas suivantes pour éviter les perturbations sur le compas magnétique :
	- Compas magnétique : 0,6 m
	- Compas standard : 0,9 m

Fixez l'appareil à l'aide de quatre vis taraudeuses (4x16) à une table ou sur le pont. Il n'est pas nécessaire d'ouvrir le capot.

### **1.7 Branchement**

<span id="page-19-0"></span>Branchez la source d'alimentation, le câble réseau, l'antenne VHF et le fil de mise à la masse comme indiqué ci-dessous.

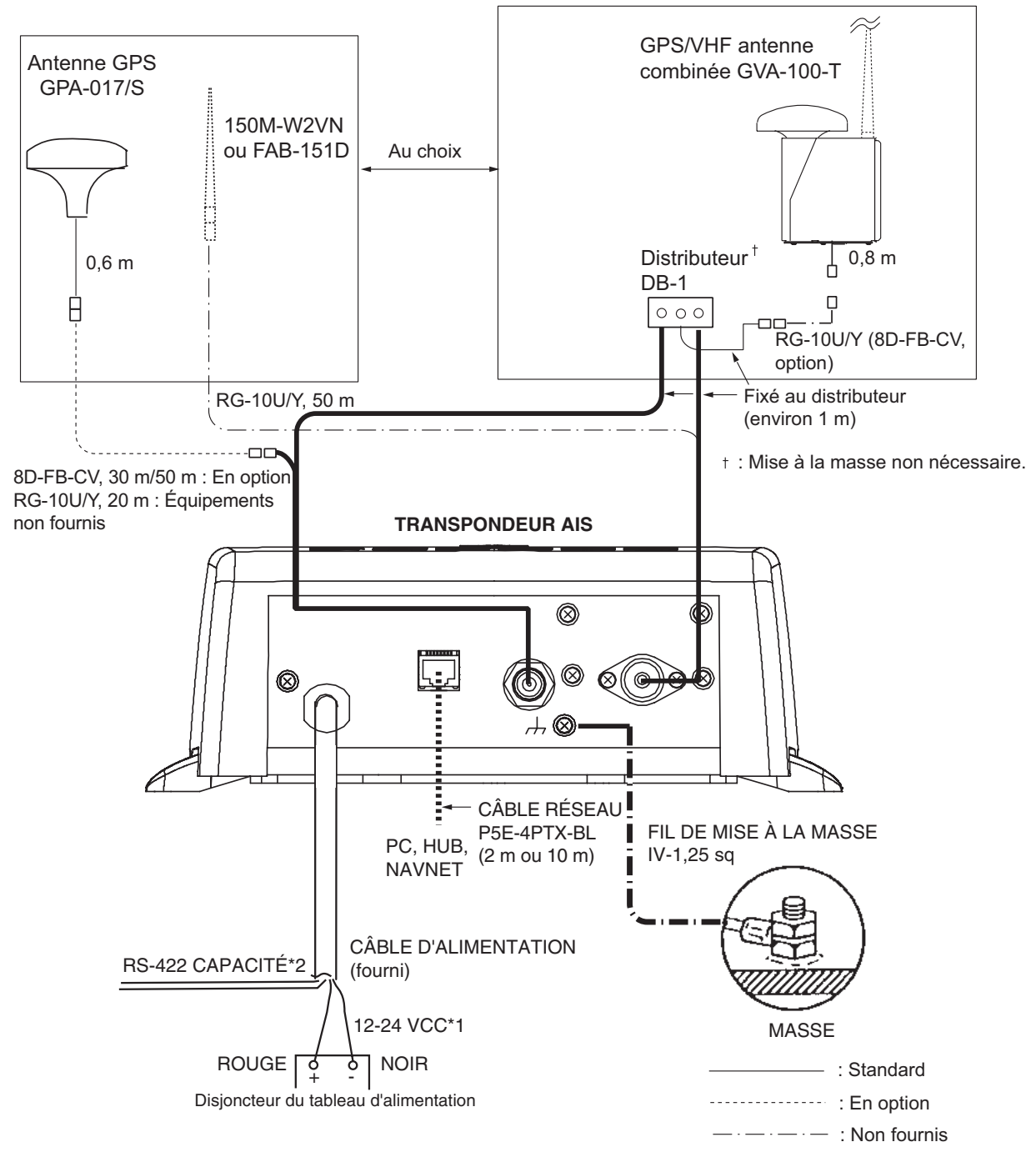

\*1: Alimentation depuis le disjoncteur du tableau d'alimentation.

\*2: Si les lignes COM (raccordement pour NavNet, capteur) ne sont pas utilisées, enveloppez-les pour éviter un court-circuit.

### <span id="page-20-0"></span>**Branchement du visualiseur AIS (FAISPC-MX)**

Le visualiseur AIS peut être branché directement au FA-50 ou au FA-50 et à NavNet VX2/3D. Voir l'exemple de branchement de la figure ci-dessous.

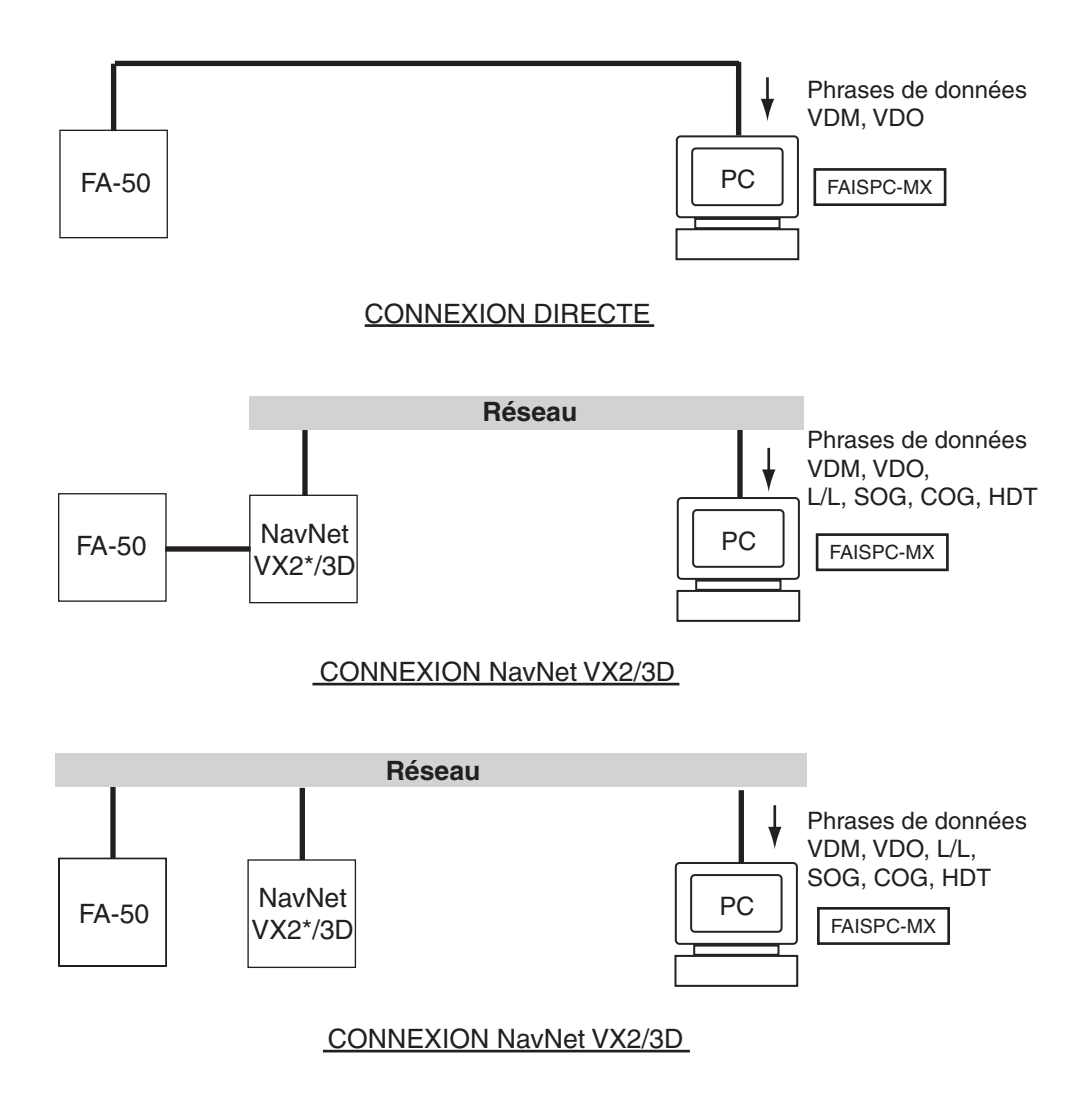

\* Mise à jour logicielle requise.

## **1.8 Réglage et ajustements**

<span id="page-21-0"></span>Une fois l'équipement installé, réglez le port COM, le réseau et les informations statiques du bateau (MMSI, nom du bateau, indicatif d'appel, position de l'antenne et type de bateau). Le FA-50 est configuré via le PC ou l'écran externe. La procédure ci-dessous décrit la configuration via un PC.

**Remarque:** Cliquez sur Outils > Options Internet > Connexions > Paramètres réseau, puis décochez la case "Utiliser un serveur proxy pour votre réseau local" avant de procéder à la configuration.

### **1.8.1 Configuration du port COM, du réseau**

<span id="page-21-1"></span>**Remarque:** Un seul FA-50 peut être raccordé au réseau.

### **Démarrage**

- <span id="page-21-3"></span><span id="page-21-2"></span>1. Démarrez le PC et entrez l'adresse IP et le masque de sous-réseau. (Windows 2000/XP)
	- 1) Cliquez avec le bouton droit sur My Network, puis cliquez avec le bouton gauche.
	- 2) Cliquez avec le bouton droit sur Local Area Network, puis cliquez avec le bouton gauche.
	- 3) Sélectionnez Internet Protocol and Properties.
	- 4) Entrez l'adresse IP 172.31.24.xxx (xxx= trois chiffres de 1 à 254, sauf 3).
	- 5) Entrez le masque de sous-réseau 255.255.0.0.

(Windows Vista)

- 1) Cliquez avec le bouton droit sur Network, puis cliquez avec le bouton gauche.
- 2) Cliquez avec le bouton gauche sur Properties.
- 3) Cliquez avec le bouton droit sur Manage network connections.
- 4) Cliquez avec le bouton droit sur Local Area Connection, puis cliquez avec le bouton gauche sur Properties.
- 5) Choisissez Internet Protocol Version 4 (TCP/IPv4), puis cliquez avec le bouton gauche sur Properties.
- 6) Choisissez Use the following IP address.
- 7) Entrez "172.31.24.xxx" dans le champ de l'adresse IP. "xxx" doit être 0 à 254, sauf 3.
- 8) Cliquez avec le bouton gauche sur OK.
- 2. Ouvrez Internet Explorer et procédez comme suit :
	- 1) Cliquez sur Outils dans la barre de menus.
	- 2) Cliquez sur Options Internet.
	- 3) L'onglet Général s'affiche. Cliquez sur Paramètres dans Historique de navigation.
	- 4) Cliquez sur le bouton-radio À chaque visite de cette page Web sous Vérifier s'il existe une version plus récente des pages enregistrées.
	- 5) Cliquez sur le bouton OK.
	- 6) Cliquez de nouveau sur le bouton OK.

3. Entrez l'URL http://172.31.24.3, puis appuyez sur la touche Entrée. Ce numéro est la valeur par défaut du FA-50.

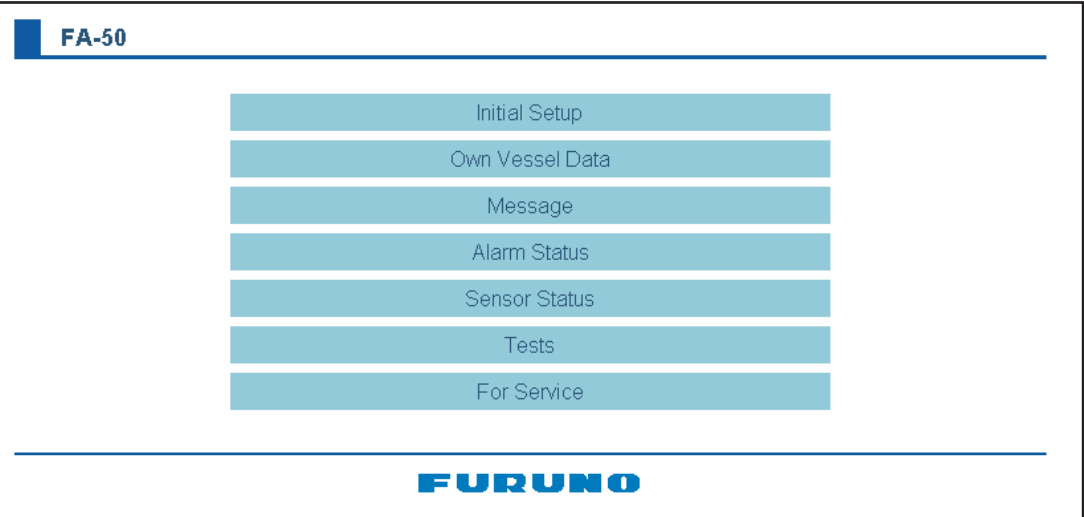

4. Cliquez sur Initial Setup pour afficher l'écran Initial Setup.

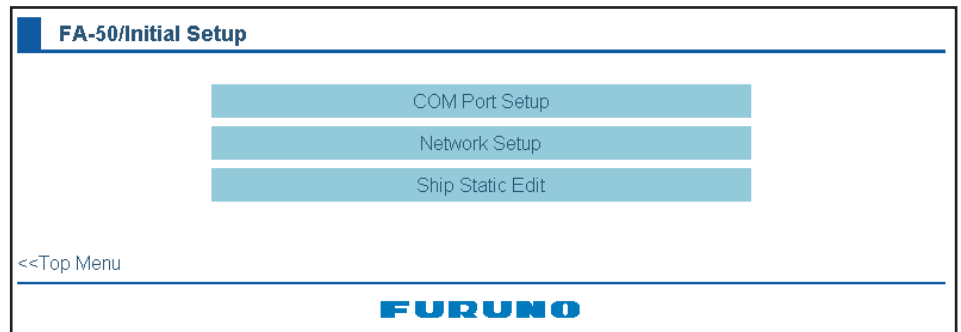

### <span id="page-22-0"></span>**Configuration du port COM**

1. Cliquez sur COM Port Setup pour afficher l'écran COM Port Setup.

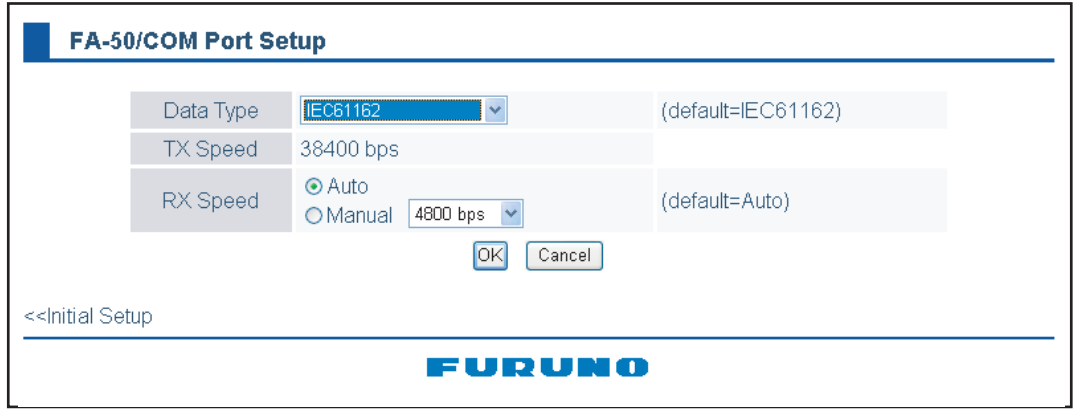

2. Le réglage par défaut de Data Type est IEC61162, qui convient à la plupart des installations. Si une modification s'avère nécessaire, cliquez sur la liste déroulante Data Type et choisissez le type de données approprié parmi les choix ci-dessous.

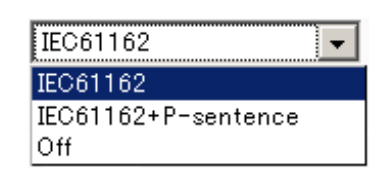

**IEC61162 :** Émettre et recevoir des données au format IEC61162 via le port COM. (Les phrases P sont reçues mais non émises. Une phrase P est une phrase FURUNO d'origine.)

**IEC61162+P-sentence :** Émettre et recevoir des données au format IEC61162+phrases P via le port COM.

**Off :** Le FA-50 n'émet aucune donnée via le port COM.

À l'aide des boutons-radio RX Speed, choisissez comment la vitesse de réception est réglée (Auto ou Manual). Pour Manual, choisissez une vitesse dans la liste déroulante.

<span id="page-23-0"></span>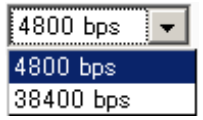

**Remarque:** La vitesse de transmission est fixée à 38 400 bps.

3. Cliquez sur OK pour valider le réglage.

### **Configuration de NETWORK**

En cas de connexion à un réseau local (via le port NETWORK), définissez l'adresse IP du FA-50 comme indiqué ci-dessous.

1. Cliquez sur Network Setup pour afficher l'écran Network Setup.

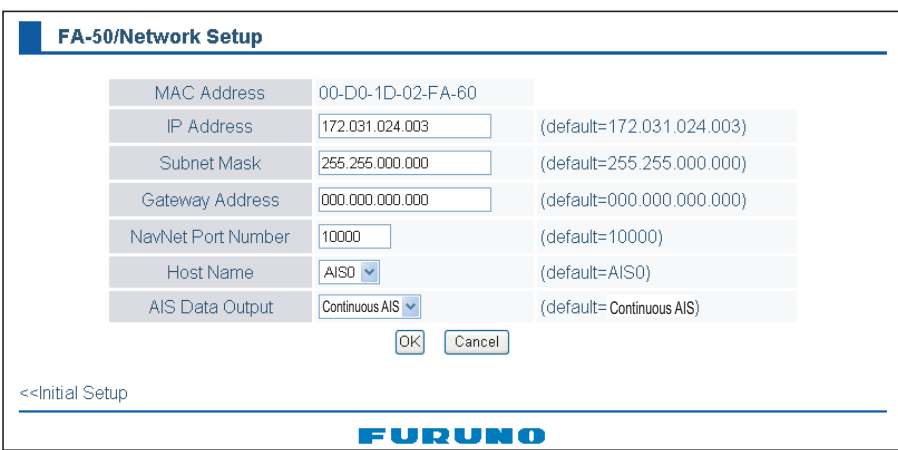

- 2. Entrez l'adresse IP attribuée au FA-50.
- 3. Entrez le masque de sous-réseau du réseau.
- 4. Entrez l'adresse de la passerelle.
- 5. Pour une connexion à NavNet, entrez le numéro de port NavNet dans NavNet Port Number. Entrez les dizaines et les centaines de milliers.
- 6. Dans Host Name, sélectionnez dans la fenêtre le nom d'hôte utilisé dans NavNet, AIS0 - AIS9.
- 7. Dans Host Name, entrez le nom d'hôte utilisé dans NavNet, AIS0 AIS9. **Auto :** Détection automatique de l'emplacement de sortie des données AIS. **Continuous AIS :** Sortie en continu des données AIS. Sélectionnez cette option s'il existe une interface avec FAISPC\_MX. **Continuous GPS :** Sortie en continu des données GPS (L/L, SOG, COG). Sélectionnez cette option s'il existe une interface avec FAISPC\_MX. **Continuous ZDA :** Sortie en continu des données temporelles. Sélectionnez cette option s'il existe une interface avec FAISPC\_MX.

**Continuous AIS/GPS :** Sortie en continu des données AIS/GPS. Sélectionnez cette option s'il existe une interface avec FAISPC\_MX.

**Continuous AIS/ZDA :** Sortie en continu des données AIS/temporelles. Sélectionnez cette option s'il existe une interface avec FAISPC\_MX.

**Continuous GPS/ZDA :** Sortie en continu des données GPS/temporelles. Sélectionnez cette option s'il existe une interface avec FAISPC\_MX.

**Continuous AIS/GPS/ZDA :** Sortie en continu des données AIS/GPS/temporelles. Sélectionnez cette option s'il existe une interface avec FAISPC\_MX.

**Remarque:** Il n'est pas nécessaire de changer les paramètres de NavNet Port Number, Host Name et AIS Data Output. La connexion est possible sans les régler.

8. Cliquez sur le bouton OK pour terminer. Le message ci-dessous s'affiche si vous avez modifié un paramètre.

> You must restart your FA-50 before the new settings will take effect. Do you want to restart your FA-50 now? (It will take about 1 minute to restart your FA-50)

- 9. Cliquez sur le bouton Yes pour redémarrer. La LED ER du FA-50 s'allume. L'accès est autorisé lorsque la LED s'éteint.
- 10. Le message « Please close the window. » s'affiche. Fermez le navigateur.

Une fois le redémarrage terminé, il est nécessaire d'accéder au FA-50 avec les nouvelles valeurs. Par exemple, si vous avez modifié l'adresse IP, utilisez la nouvelle adresse pour accéder au FA-50.

### **1.8.2 Données statiques du bateau**

<span id="page-24-0"></span>Définissez la donnée statisque comme ci-dessous pour utiliser la fonction du transpondeur.

1. Dans le menu Initial Setup, cliquez sur Ship Static Edit pour afficher le menu Ship Static Edit.

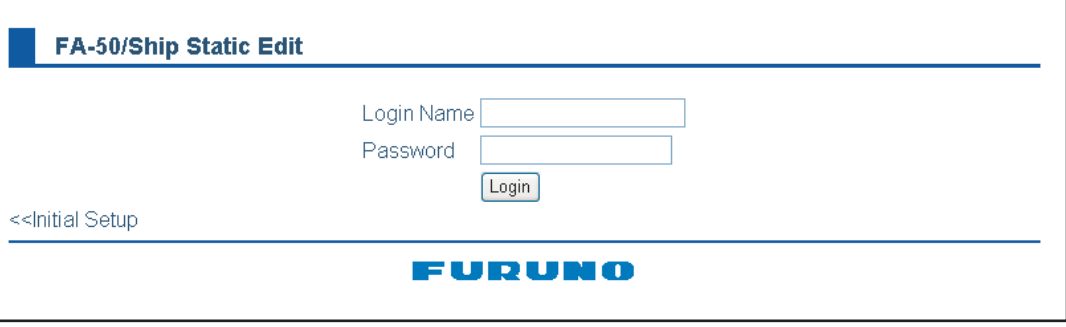

### 1. INSTALLATION

2. Entrez le nom de connexion et le mot de passe. L'écran Ship Static Edit s'affiche. Sachez que seul le revendeur FURUNO connaît le mot de passe.

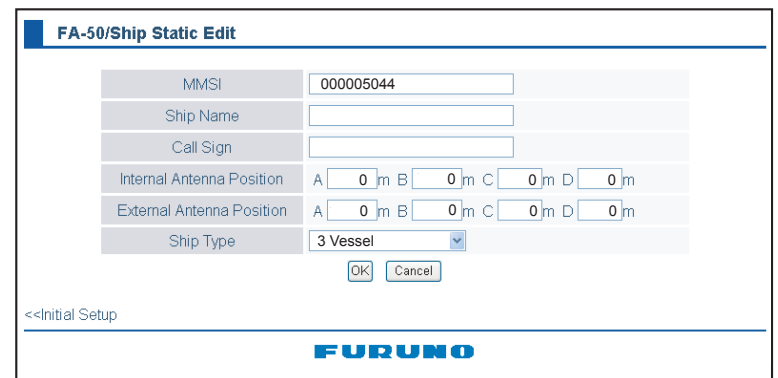

- 3. Entrez le MMSI (Maritime Mobile Service Identity) à neuf chiffres du bateau.
- 4. Entrez le nom du bateau en utilisant jusqu'à 20 caractères alphanumériques.
- 5. Entrez l'indicatif d'appel en utilisant sept caractères alphanumériques.
- 6. Définissez les emplacements d'antenne interne/externe comme suit :
	- 1) Entrez la distance pour l'emplacement "A" de l'antenne GPS du FA-50. A : Distance entre l'étrave et l'emplacement de l'antenne GPS ; plage de réglage : 0-511 m
	- 2) Entrez la distance pour les emplacements B, C et D comme pour "A" ci-dessus.

B : Distance entre la poupe et l'emplacement de l'antenne GPS ; plage de réglage : 0-511 m

C : Distance entre bâbord et l'emplacement de l'antenne GPS ; plage de réglage : 0-63 m

D : Distance entre tribord et l'emplacement de l'antenne GPS ; plage de réglage : 0-63 m

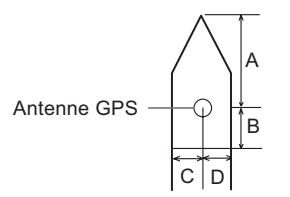

3) Entrez la distance par rapport à l'emplacement de l'antenne GPS externe (si elle est branchée), de la même manière que pour l'antenne GPS interne.

7. Cliquez sur la flèche vers le bas de Ship Type pour afficher la fenêtre d'utilisation, puis choisissez un type de bateau. (WIG : Wing in ground (avions à effet de sol), HSC : High speed craft (bateau à haute vitesse))

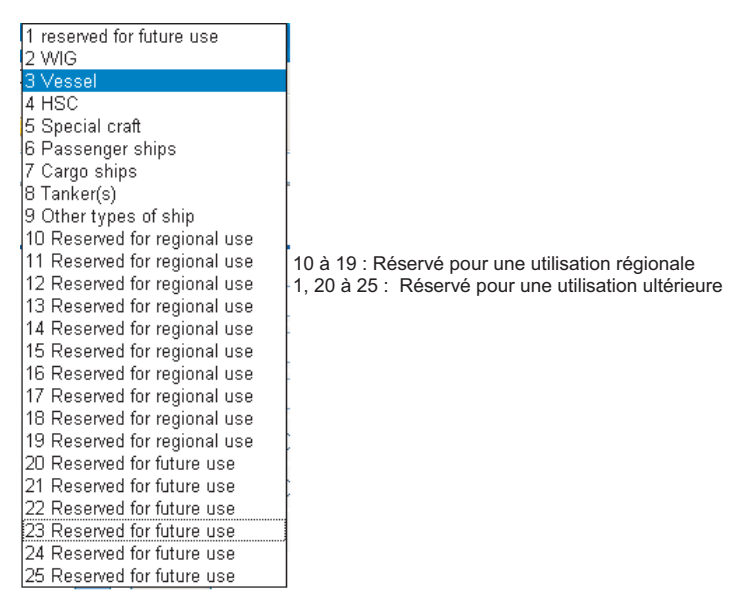

8. Une fois tous les réglages terminés, cliquez sur le bouton OK.

### 1. INSTALLATION

Cette page est laissée vierge intentionnellement.

## <span id="page-28-0"></span>**2. UTILISATION**

## **2.1 Transpondeur AIS FA-50**

<span id="page-28-1"></span>Le FA-50 n'a pas d'interrupteur de mise sous/hors tension. L'alimentation provient du tableau du bateau et un interrupteur sur le tableau d'alimentation permet de mettre le FA-50 sous ou hors tension. Lorsque l'alimentation est activée, la LED PWR (verte) sur le capot s'allume. Les trois autres LED sur le capot clignotent ou s'allument en fonction de l'état de l'appareil. La LED ER (rouge) s'allume pendant l'initialisation de l'appareil et clignote si une erreur de l'appareil est détectée. La LED RX (orange) s'allume lors d'une réception. La LED TX s'allume en bleu lors d'une transmission et clignote en orange lorsqu'une temporisation de la transmission se produit.

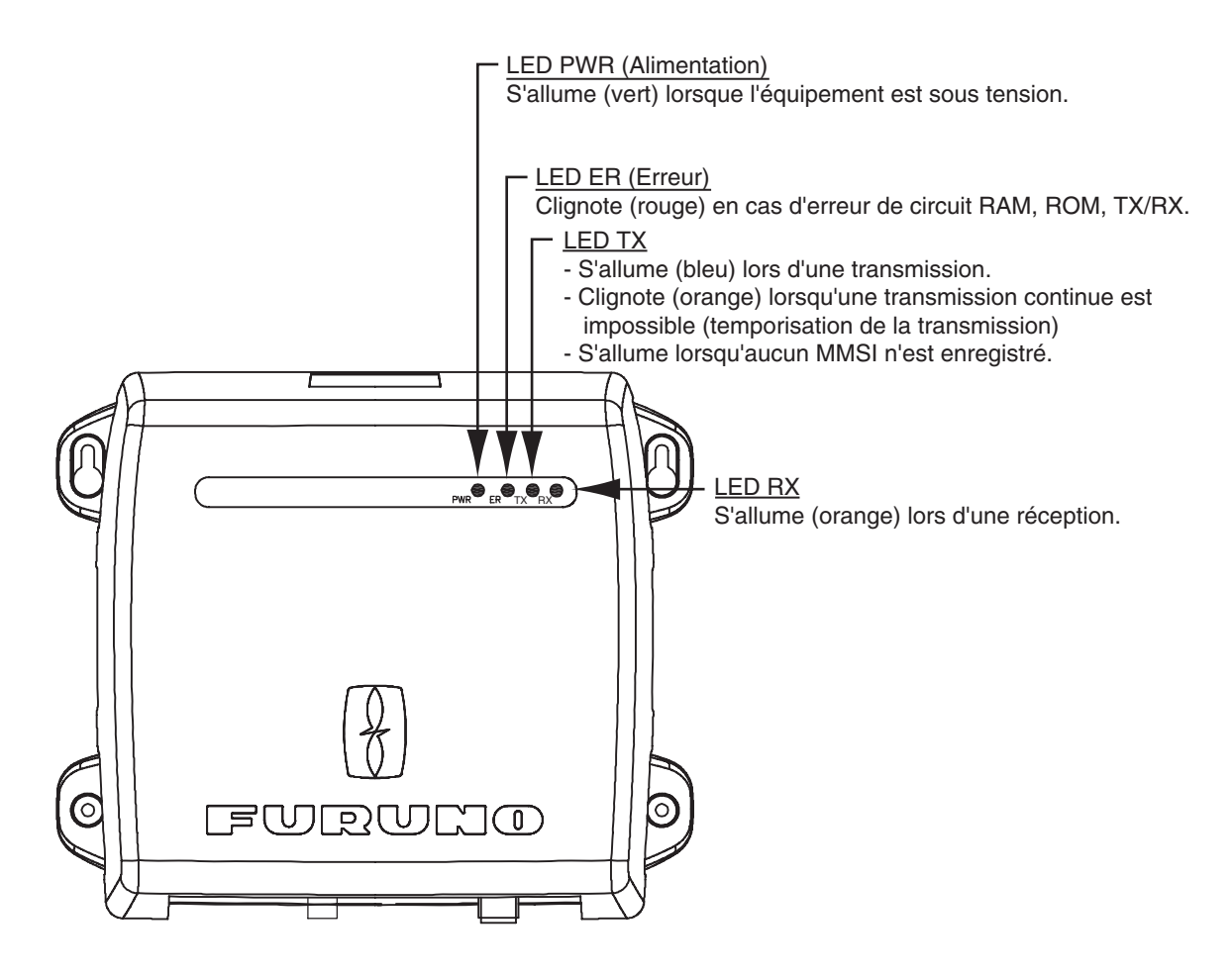

### **Envoi/réception de messages**

Vous pouvez envoyer et recevoir des messages par l'intermédiaire de la liaison VHF. La transmission peut être établie avec une destination spécifiée (MMSI) ou avec tous les bateaux de la zone.

Le contenu du message peut alors être consulté dans le journal des messages reçus.

### <span id="page-29-0"></span>**2.2 Messages**

### **2.2.1 Envoi d'un message**

<span id="page-29-2"></span><span id="page-29-1"></span>Des messages prédéfinis (16 caractères maximum pour chaque message) sont stockés dans l'écran Send Message (Envoyer un message). Vous pouvez envoyer un de ces messages à raison d'un par minute.

1. Dans le menu principal, cliquez sur Message.

### FA-50/Message

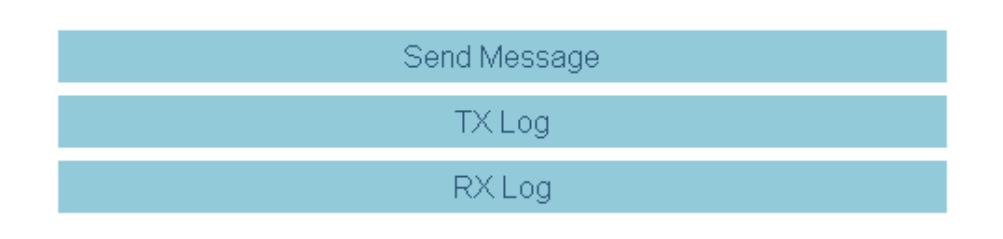

### <<Top Menu

2. Cliquez sur Send Message.

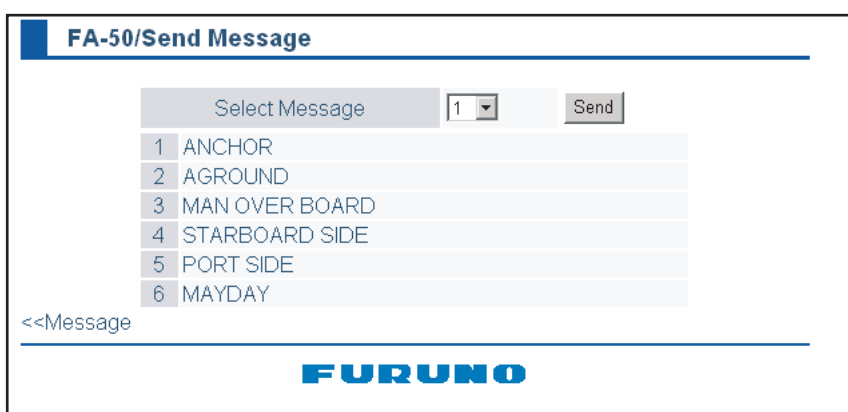

- 3. Choisissez le message. Les messages 1 à 6 sont fixes et ne peuvent pas être modifiés.
- 4. Cliquez sur le bouton Send. Le message suivant s'affiche.

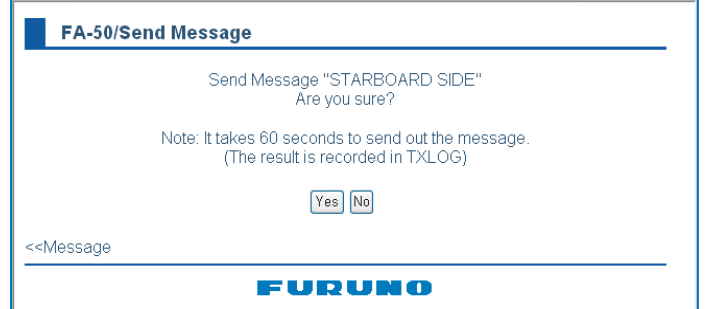

5. Cliquez sur le bouton Yes.

Dans le menu Message, cliquez sur TX Log pour afficher le journal de transmission indiquant les messages envoyés. Chaque page affiche dix messages. Pour changer de page, cliquez sur "<Page (x/x)". L'indicateur affiche OK ou NG pour vous informer du statut de l'envoi. "\_ \_" s'affiche pendant une minute après l'envoi d'un message pour vous permettre de vérifier.

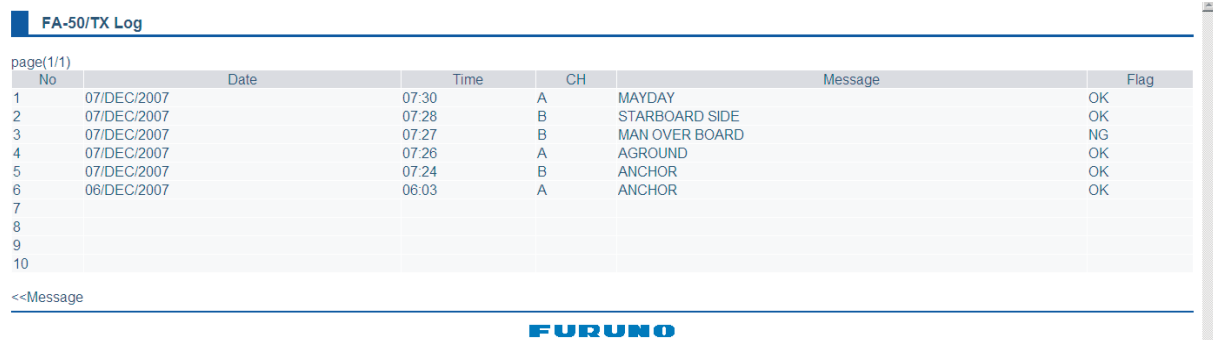

### **2.2.2 Confirmation de la réception de messages**

<span id="page-30-1"></span><span id="page-30-0"></span>Vous pouvez confirmer les messages reçus dans l'écran RX Log. Dans le menu Message, cliquez sur RX Log.

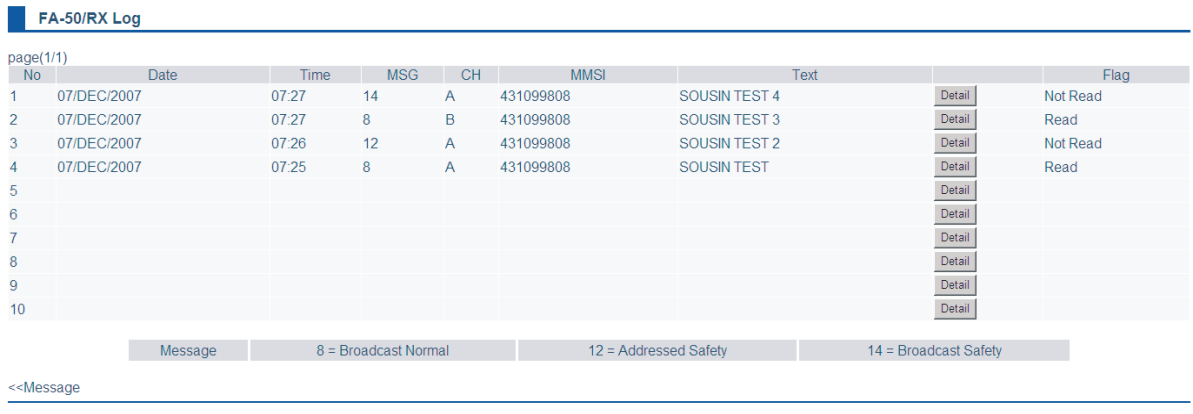

Cliquez sur Detail pour afficher le message entier.

**FURUNO** 

Pour changer de page, cliquez sur << Page (x/x). L'indicateur affiche Read ou "Not Read" pour chaque message reçu.

Catégorie de message :

- Message 8 : Messages de routine reçus
- Message 12 : Messages de sécurité reçus d'un tiers spécifique
- Message 14 : Messages de sécurité reçus

## **2.3 Écran de données propres au navire**

<span id="page-31-1"></span><span id="page-31-0"></span>L'écran Own Vessel Data affiche diverses données sur votre bateau.

- 1. Affichez le menu principal.
- 2. Cliquez sur Own Vessel Data.

### **FA-50/Own Vessel Data**

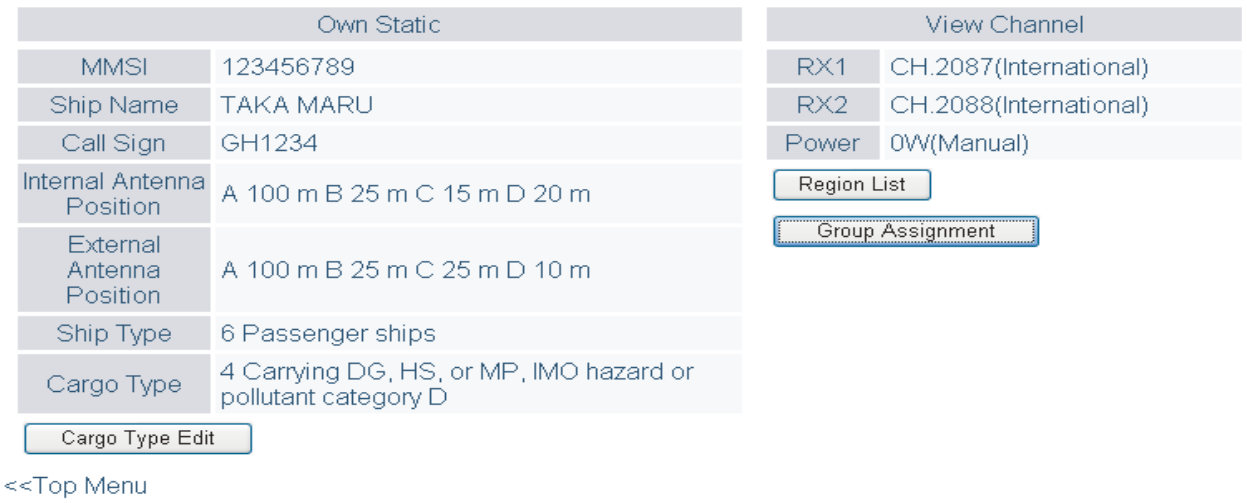

### FURUNO

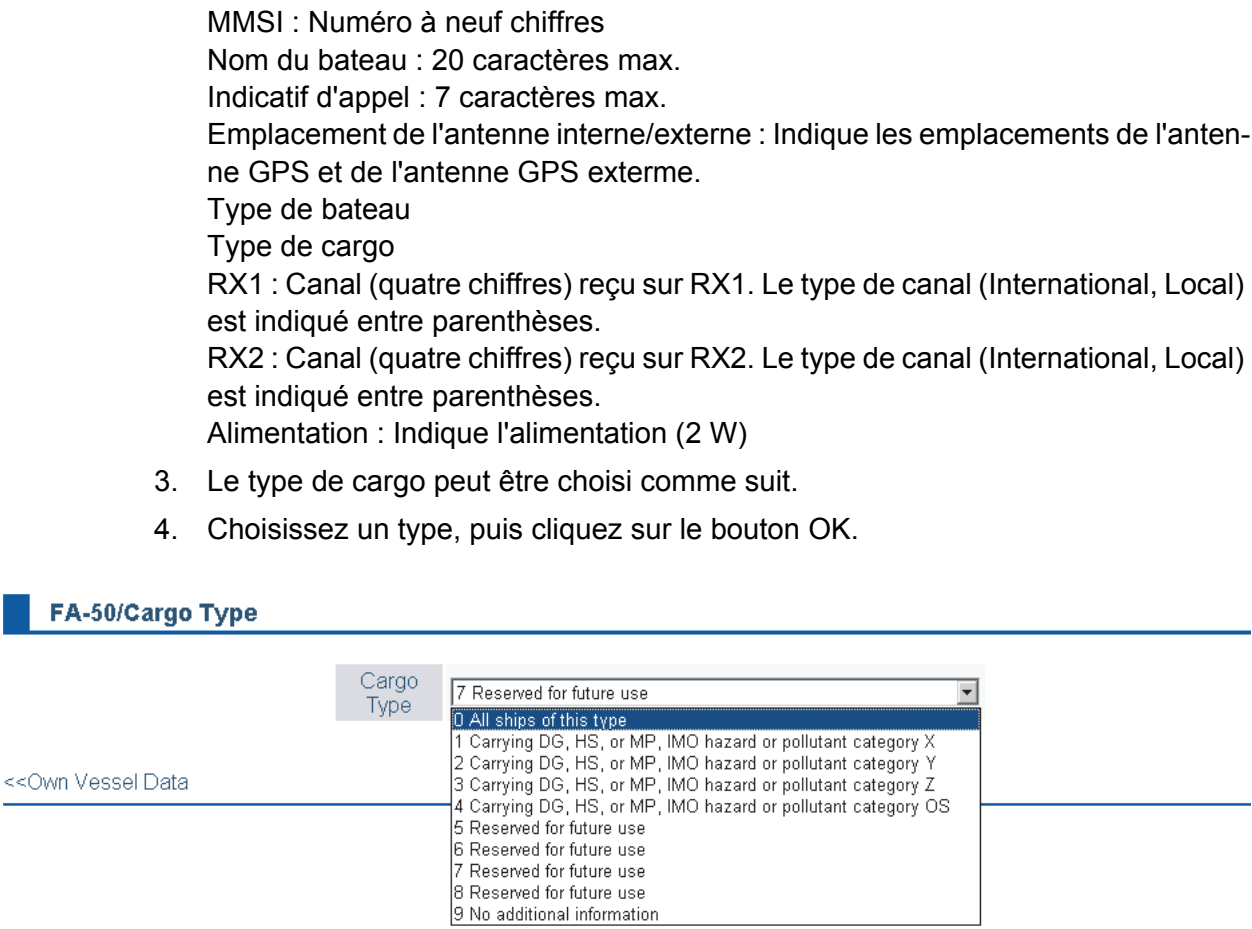

5. Cliquez sur le bouton Cargo Type Edit pour afficher l'écran Cargo Type.

- 6. Sélectionnez un type de cargo dans la liste déroulante, puis cliquez sur OK.
- 7. Cliquez sur le bouton Region List pour afficher la zone maritime locale. Cliquez sur le bouton Detail pour afficher des informations détaillées sur la région.

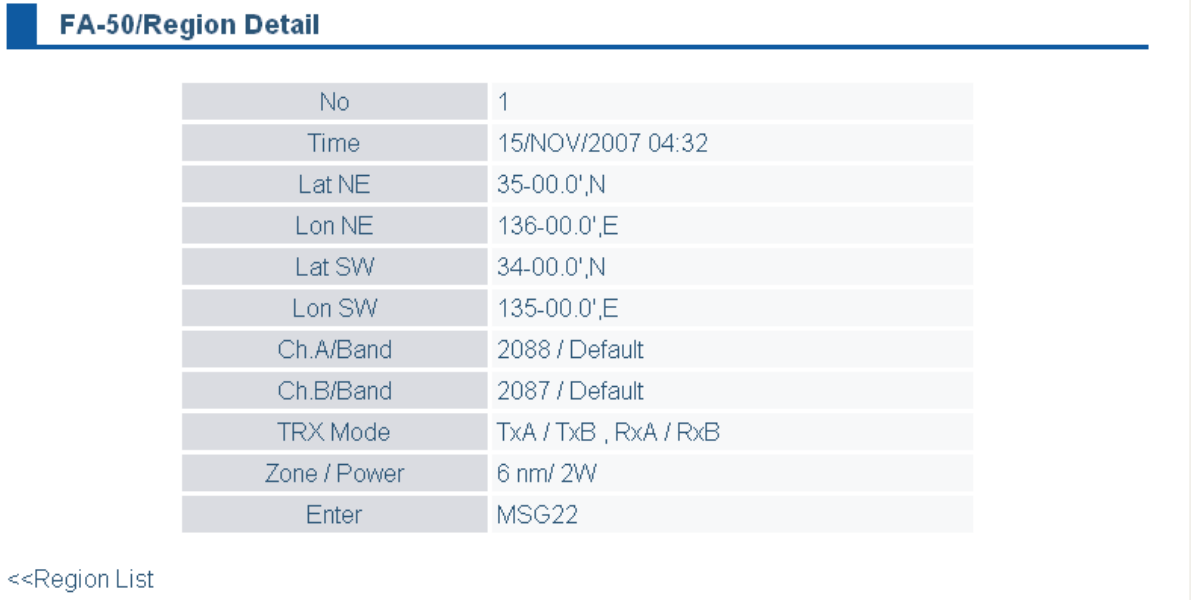

### FURUNO

- 8. Cliquez sur <<Region List, << Own Vessel Data pour revenir à la fenêtre Own Vessel Data.
- 9. Cliquez sur le bouton Group Assignment pour afficher la fenêtre Group Assignment. Cette fenêtre affiche la liste suivante lors de la réception d'un message d'attribution de groupe via l'antenne VHF et que le bateau se trouve dans la zone spécifiée dans le message.

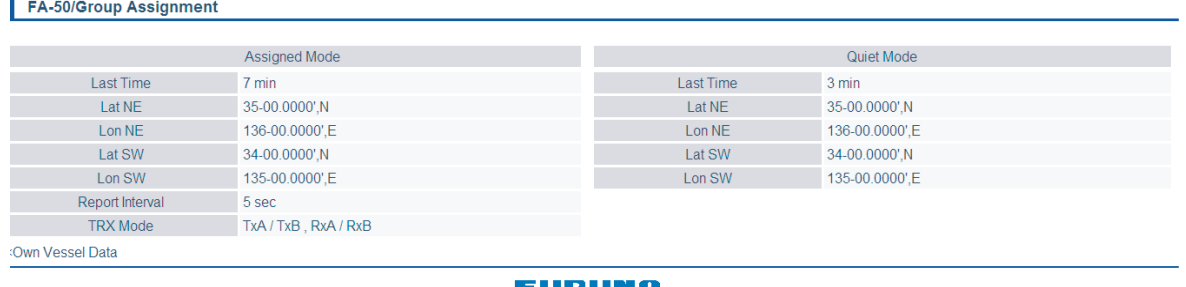

Mode Assigned : Les données propres au navire sont envoyées automatiquement selon l'intervalle spécifié dans la zone indiquée.

Mode Quite : La transmission n'est pas disponible dans la zone spécifiée.

10. Cliquez sur <<Own Vessel Data, <<Top Menu pour revenir au menu principal.

## **2.4 Statut de l'alarme**

<span id="page-33-1"></span><span id="page-33-0"></span>Le journal de statut de l'alarme indique les alarmes transgressées. Cliquez sur "Alarm Status" dans le menu principal pour afficher le journal de statut de l'alarme.

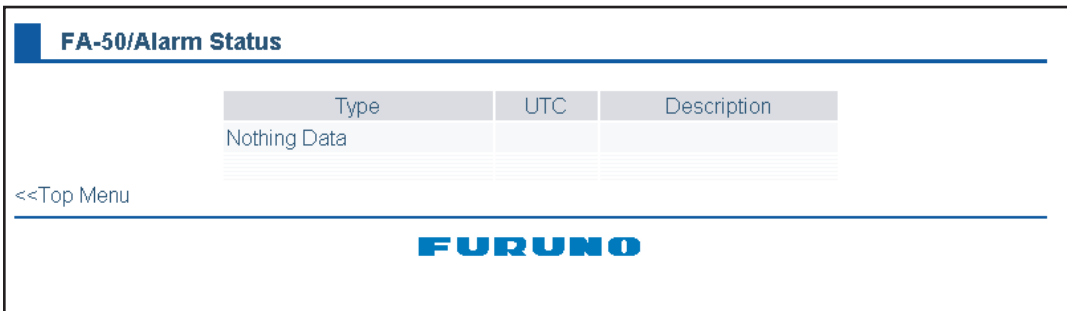

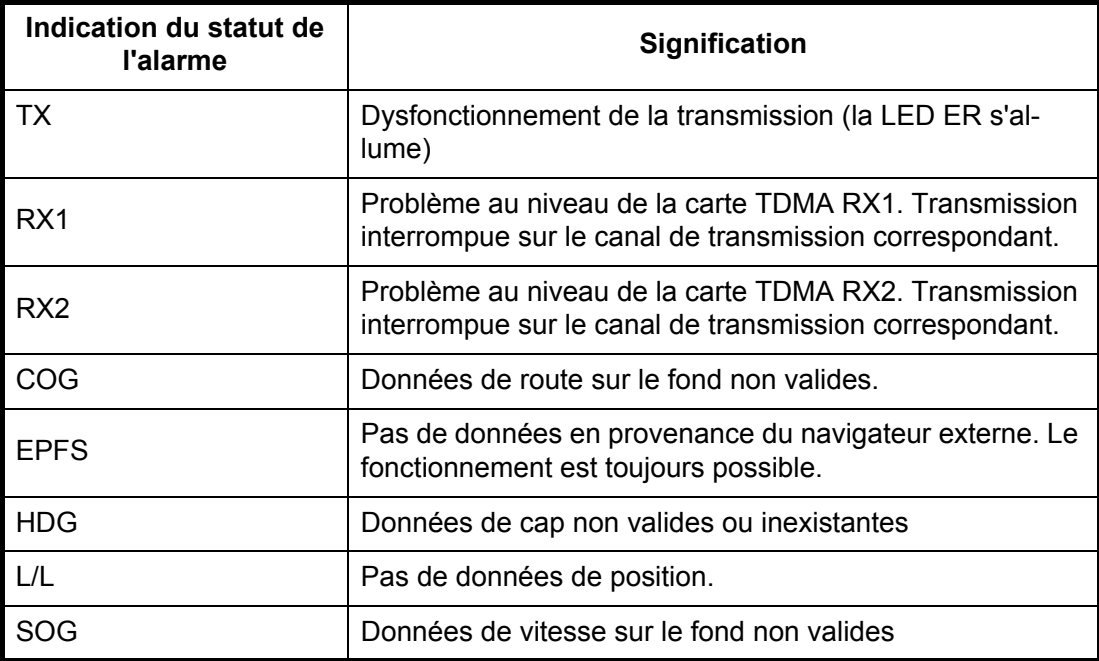

### **2.5 Statut du capteur**

<span id="page-34-1"></span><span id="page-34-0"></span>L'écran du statut du capteur fournit des informations sur les capteurs raccordés au FA-50.

- 1. Affichez le menu principal.
- 2. Cliquez sur Sensor Status.

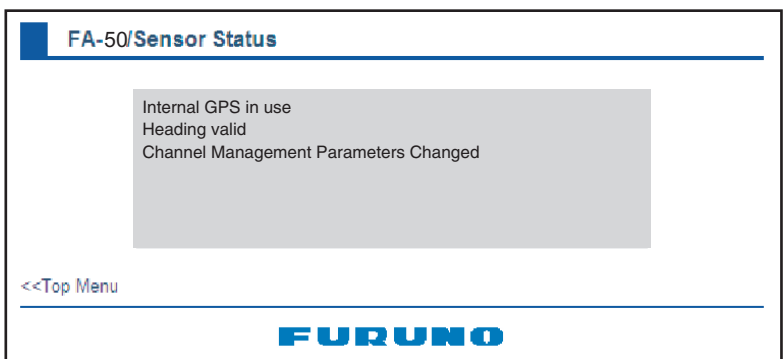

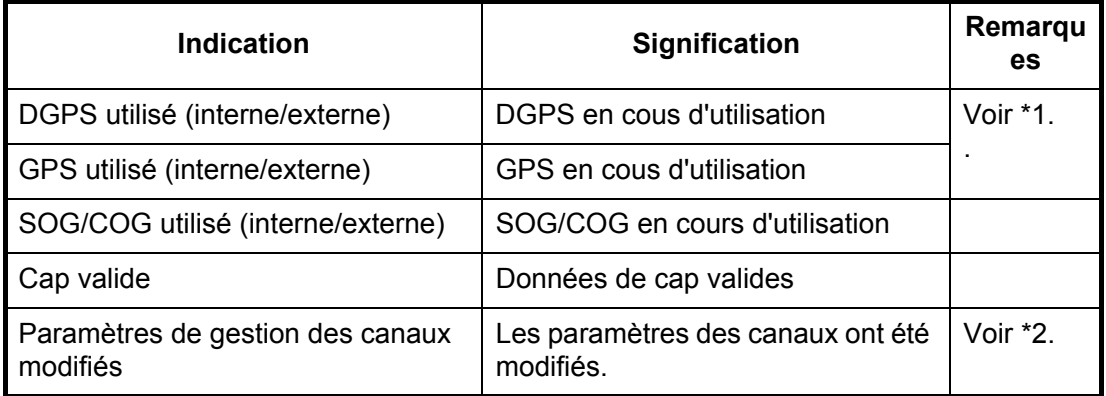

\*1 : Quel que soit le navigateur utilisé.

\*2 : S'affiche pendant 30 secondes après la modification des paramètres des canaux.

### 2. UTILISATION

Cette page est laissée vierge intentionnellement.

## <span id="page-36-0"></span>**3. MAINTENANCE, DÉPANNAGE**

## **AVERTISSEMENT**

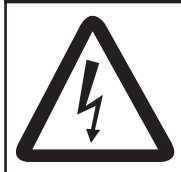

**N'ouvrez pas le capot de blindage si vous n'êtes pas parfaitement familiarisé avec les circuits électriques et le guide d'utilisation.**

Seule une personne qualifiée peut ouvrir l'appareil.

## **NOTIFICATION**

**Ne pas appliquer de peinture, de mastic anticorrosion ou de nettoyant de contact sur le revêtement ou les pièces en plastique de l'équipement.**

Ces produits contiennent des solvants organiques pouvant endommager le revêtement ou les pièces en plastique, en particulier les connecteurs en plastique.

## **3.1 Maintenance**

<span id="page-36-1"></span>Une maintenance régulière permet d'assurer le bon fonctionnement de l'appareil. Contrôlez les éléments répertoriés ci-dessous une fois par mois pour préserver le bon fonctionnement de l'appareil.

<span id="page-36-2"></span>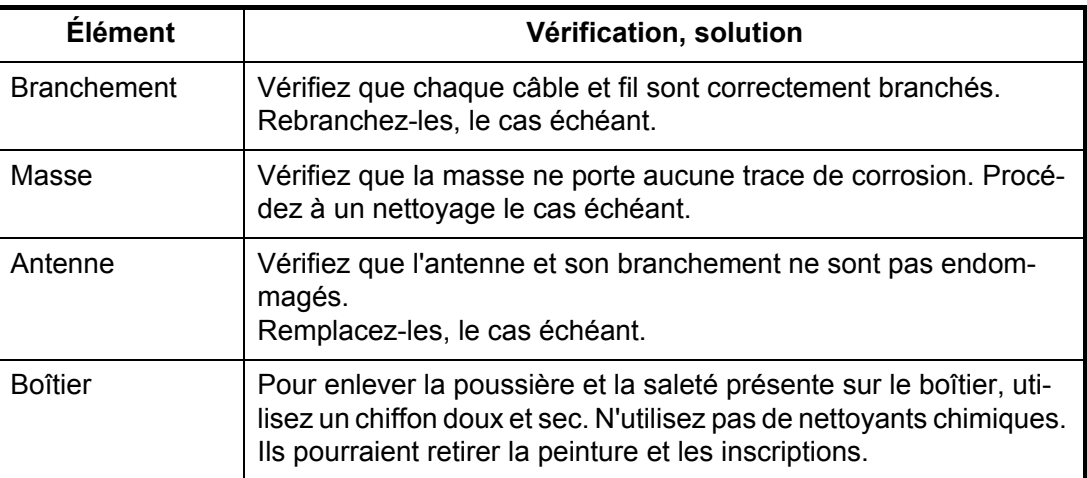

### **3.2 Remplacement du fusible**

<span id="page-37-0"></span>Le fusible (4A) situé dans le FA-50 le protège des surtensions ou des pannes d'appareil. Le fusible peut avoir sauté si la mise sous tension de l'appareil est impossible, à savoir, si la LED PWR (alimentation) est éteinte. Dans ce cas, mettez le FA-50 hors tension, ouvrez le capot de l'appareil et vérifiez le fusible. Si le fusible a sauté, recherchez la cause avant de le remplacer. S'il saute de nouveau après un remplacement, demandez conseil à un agent FURUNO ou à votre revendeur.

<span id="page-37-3"></span>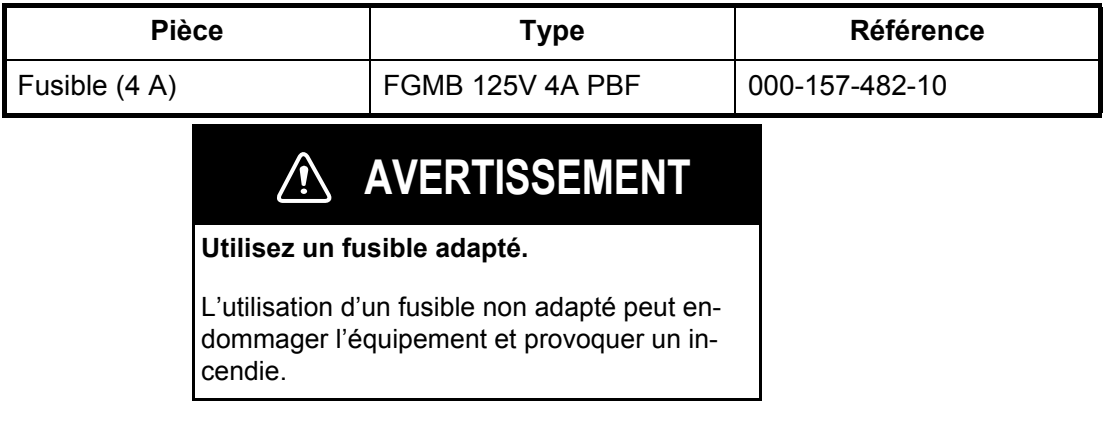

## **3.3 Dépannage**

<span id="page-37-1"></span>Le tableau de dépannage ci-dessous indique des problèmes de fonctionnement type et les solutions pour retrouver un fonctionnement normal. Si ces procédures ne permettent pas de résoudre le problème, n'ouvrez pas le capot de blindage. Aucune pièce interne du transpondeur ne nécessite de maintenance.

<span id="page-37-2"></span>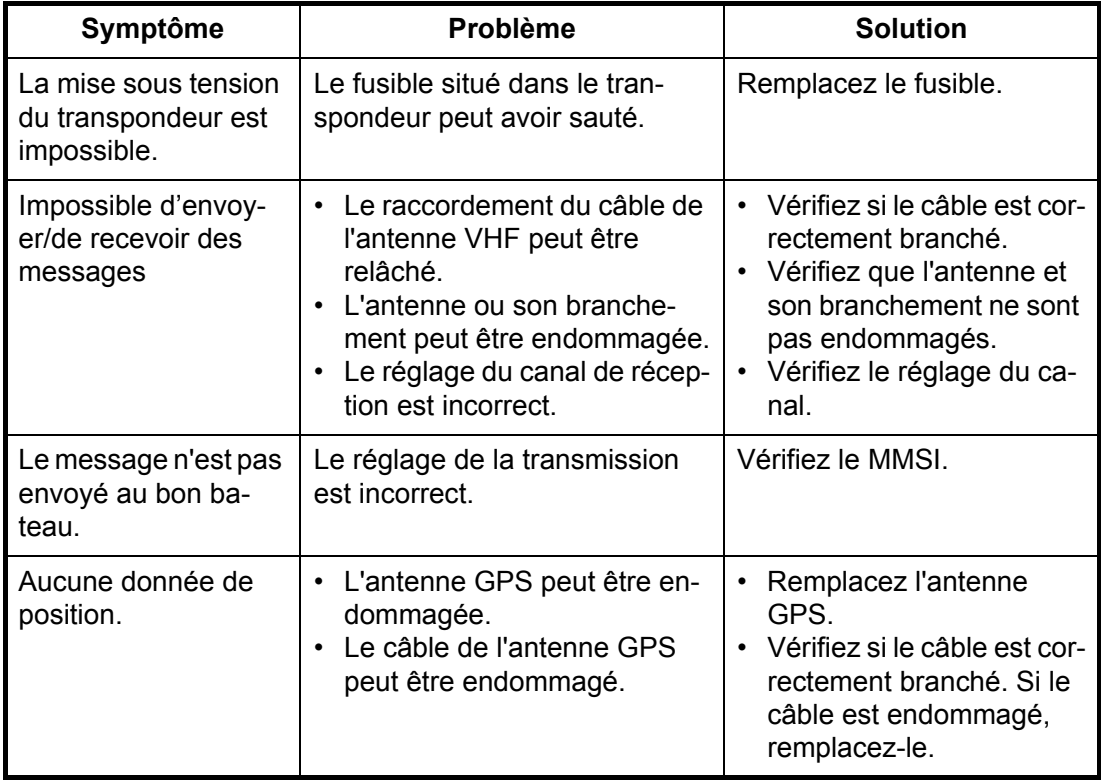

### **3.4 Diagnostics**

<span id="page-38-0"></span>La fonction de diagnostic intégrée indique le numéro de version du programme et le texte de transmission, puis vérifie le bon fonctionnement de la RAM, de la ROM, des canaux de réception et de l'antenne GPS.

- 1. Ouvrez Internet Explorer et affichez le menu principal.
- 2. Cliquez sur Tests pour afficher l'écran Tests.

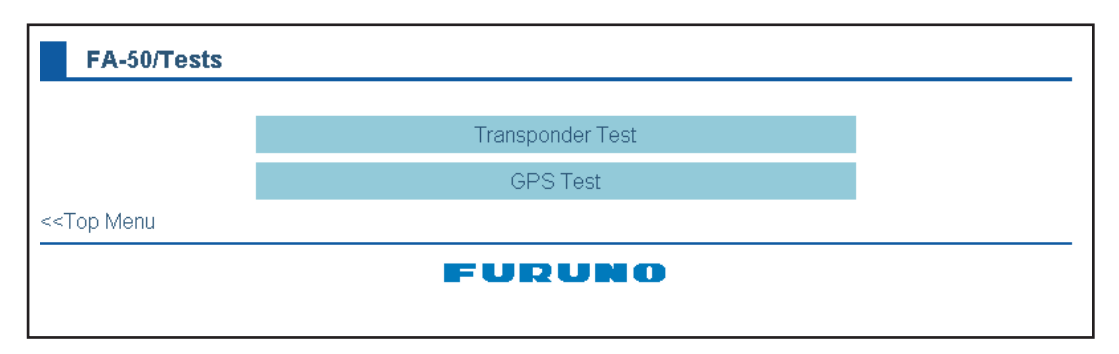

3. Cliquez sur Transponder Test (Test du transpondeur) ou sur GPS Test (Test du GPS) pour afficher l'écran de test correspondant.

**Test du transpondeur :** Le numéro de version du programme apparaît sur la première ligne. Le bon fonctionnement de la RAM CPU1 et la RAM CPU2, de la ROM, des deux canaux de réception et du canal de transmission est contrôlé et les résultats sont indiqués par OK ou NG (Erreur). Si NG apparaît, tentez de redémarrer et de vérifier les raccordements. Si NG persiste, demandez conseil auprès de votre revendeur.

**Test du GPS :** Le numéro de version du programme apparaît sur la première ligne. La ROM, la RAM et le raccordement à l'antenne (ligne d'alimentation incluse) sont vérifiés et les résultats sont indiqués par OK ou NG (Erreur). Si NG apparaît, tentez de redémarrer et de vérifier les raccordements. Si NG persiste, demandez conseil auprès de votre revendeur.

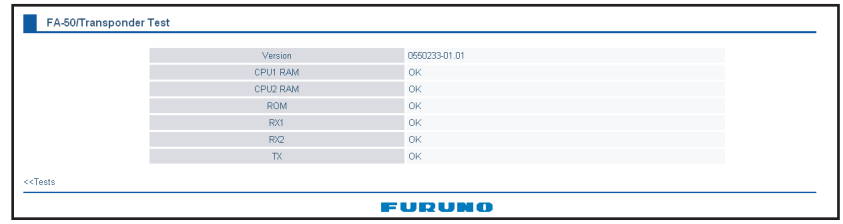

|            | Version    | 4850264005 |  |
|------------|------------|------------|--|
|            | <b>ROM</b> | OK         |  |
|            | <b>RAM</b> | <b>OK</b>  |  |
|            | Antenna    | OK         |  |
| $<<$ Tests |            |            |  |
|            |            | FURUNO     |  |

*Test du transpondeur*

*Test du GPS*

Cette page est laissée vierge intentionnellement.

## <span id="page-40-0"></span>**ANNEXE 1 MENU TREE**

<span id="page-40-1"></span>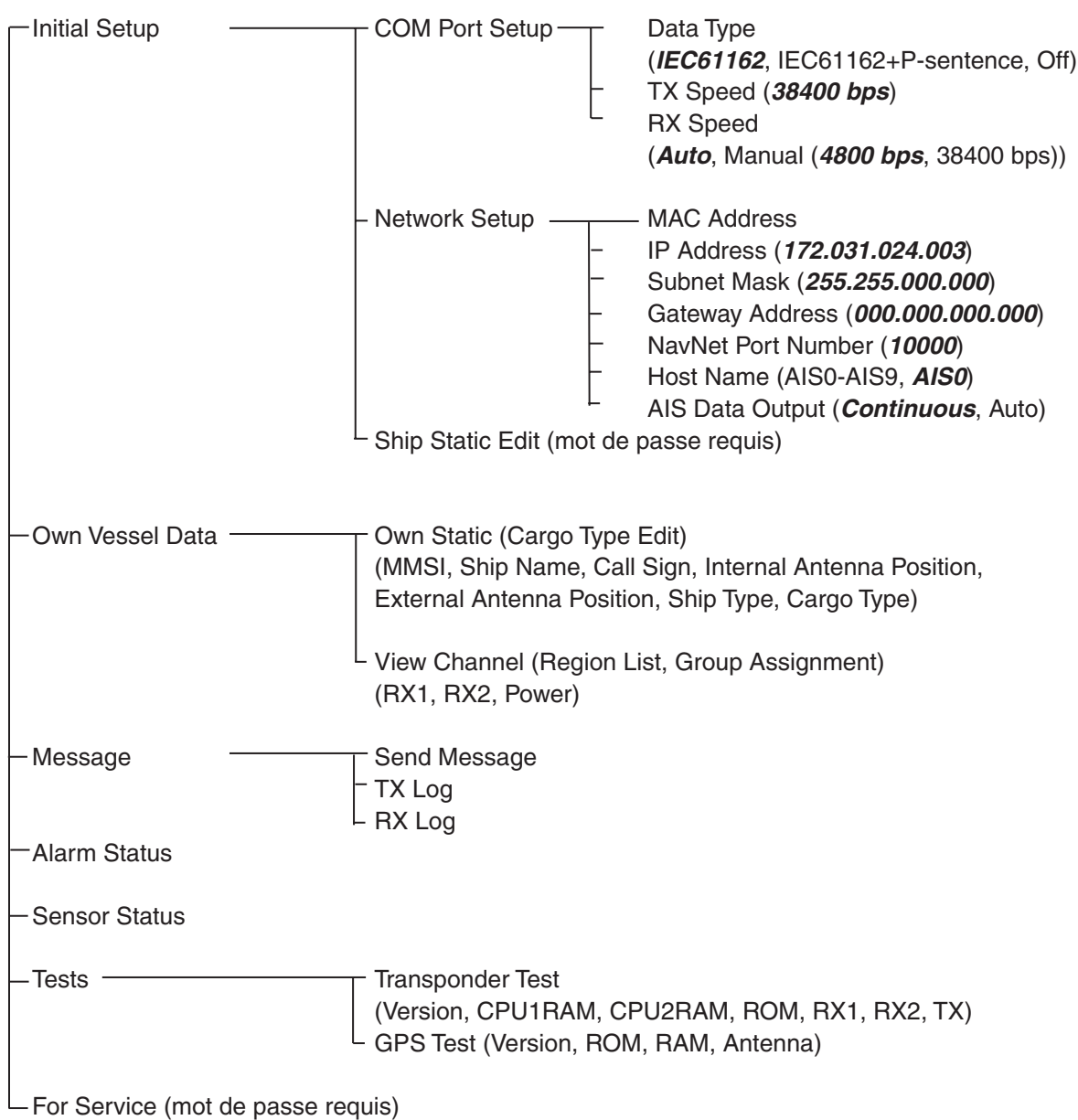

**gras :** par défaut

## **ANNEXE 2 VHF CHANNEL LISTS**

### <span id="page-41-0"></span>USA mode

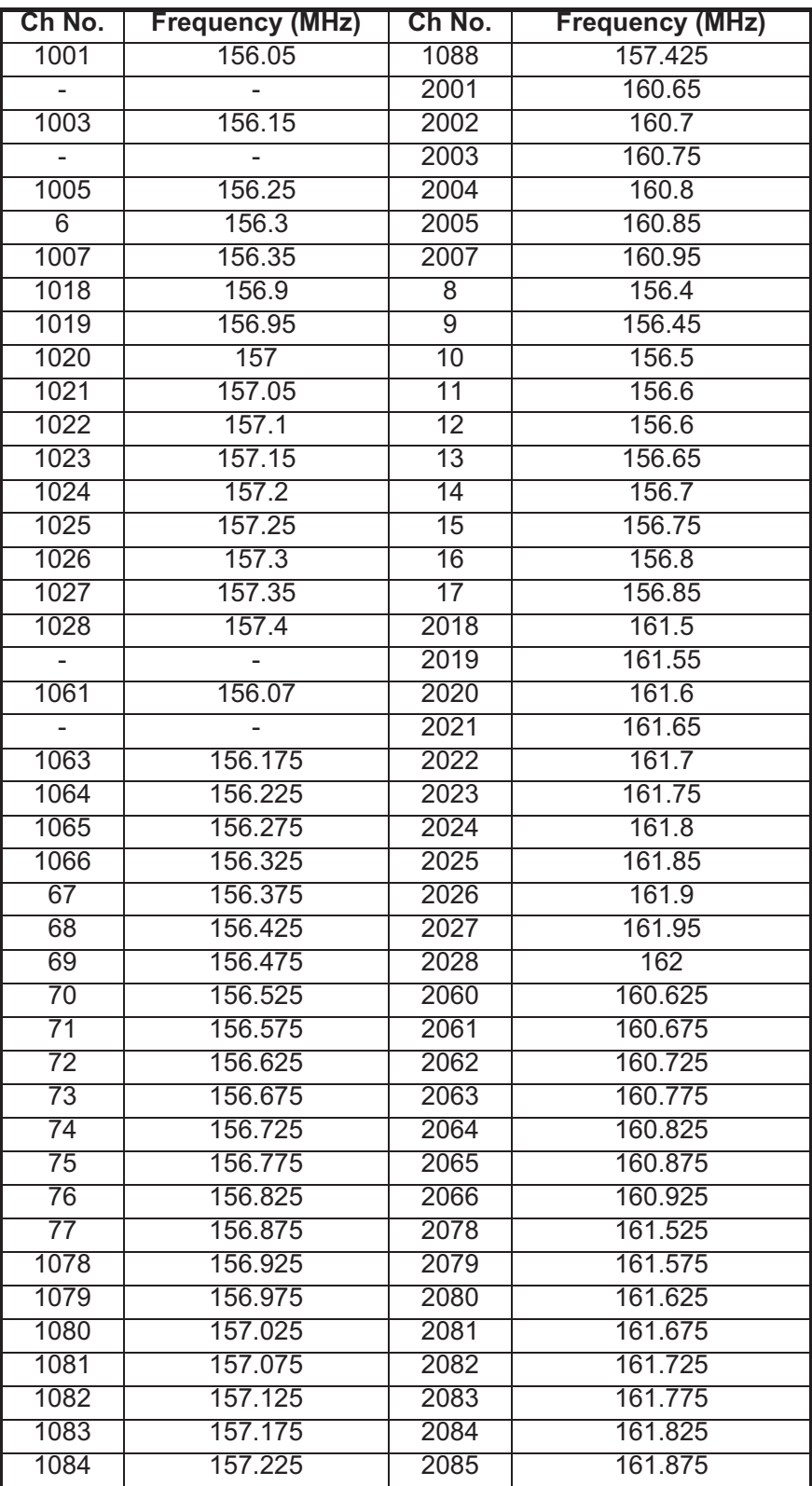

### International mode

| Ch No. | <b>Frequency (MHz)</b> | Ch No. | <b>Frequency (MHz)</b> |
|--------|------------------------|--------|------------------------|
| 1001   | 156.05                 | 1088   | 157.425                |
| 1002   | 156.1                  | 2001   | 160.65                 |
| 1003   | 156.15                 | 2002   | 160.7                  |
| 1004   | 156.2                  | 2003   | 160.75                 |
| 1005   | 156.25                 | 2004   | 160.8                  |
| 6      | 156.3                  | 2005   | 160.85                 |
| 1007   | 156.35                 | 2007   | 160.95                 |
| 1018   | 156.9                  | 8      | 156.4                  |
| 1019   | 156.95                 | 9      | 156.45                 |
| 1020   | 157                    | 10     | 156.5                  |
| 1021   | 157.05                 | 11     | 156.55                 |
| 1022   | 157.1                  | 12     | 156.6                  |
| 1023   | 157.15                 | 13     | 156.65                 |
| 1024   | 157.2                  | 14     | 156.7                  |
| 1025   | 157.25                 | 15     | 156.75                 |
| 1026   | 157.3                  | 16     | 156.8                  |
| 1027   | 157.35                 | 17     | 156.85                 |
| 1028   | 157.4                  | 2018   | 161.5                  |
| 1060   | 156.025                | 2019   | 161.55                 |
| 1061   | 156.075                | 2020   | 161.6                  |
| 1062   | 156.125                | 2021   | 161.65                 |
| 1063   | 156.175                | 2022   | 161.7                  |
| 1064   | 156.225                | 2023   | 161.75                 |
| 1065   | 156.275                | 2024   | 161.8                  |
| 1066   | 156.325                | 2025   | 161.85                 |
| 67     | 156.375                | 2026   | 161.9                  |
| 68     | 156.425                | 2027   | 161.95                 |
| 69     | 156.475                | 2028   | 162                    |
| 70     | 156.525                | 2060   | 160.625                |
| 71     | 156.575                | 2061   | 160.675                |
| 72     | 156.625                | 2062   | 160.675                |
| 73     | 156.675                | 2063   | 160.775                |
| 74     | 156.725                | 2064   | 160.825                |
| 75     | 156.775                | 2065   | 160.875                |
| 76     | 156.825                | 2066   | 160.925                |
| 77     | 156.875                | 2078   | 161.525                |
| 1078   | 156.925                | 2079   | 161.575                |
| 1079   | 156.975                | 2080   | 161.625                |
| 1080   | 157.025                | 2081   | 161.675                |
| 1081   | 157.075                | 2082   | 161.725                |
| 1082   | 157.125                | 2083   | 161.775                |
| 1083   | 157.175                | 2084   | 161.825                |
| 1084   | 157.225                | 2085   | 161.875                |
| 1085   | 157.275                | 2086   | 161.925                |
| 1086   | 157.325                | 2087   | 161.975                |
| 1087   | 157.375                | 2088   | 162.025                |

CH13, 67: operate on 1W.

## <span id="page-43-0"></span>**ANNEXE 3 PARTS LIST, LOCATIONS**

**Parts lists** 

<span id="page-43-1"></span>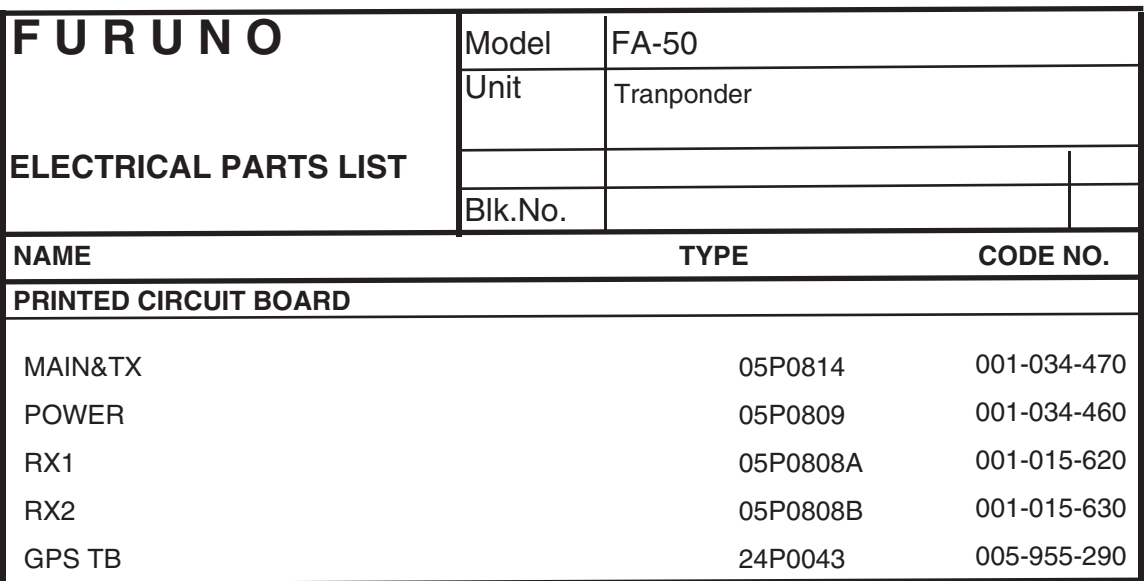

### **Parts location**

### **Transponder**

<span id="page-44-0"></span>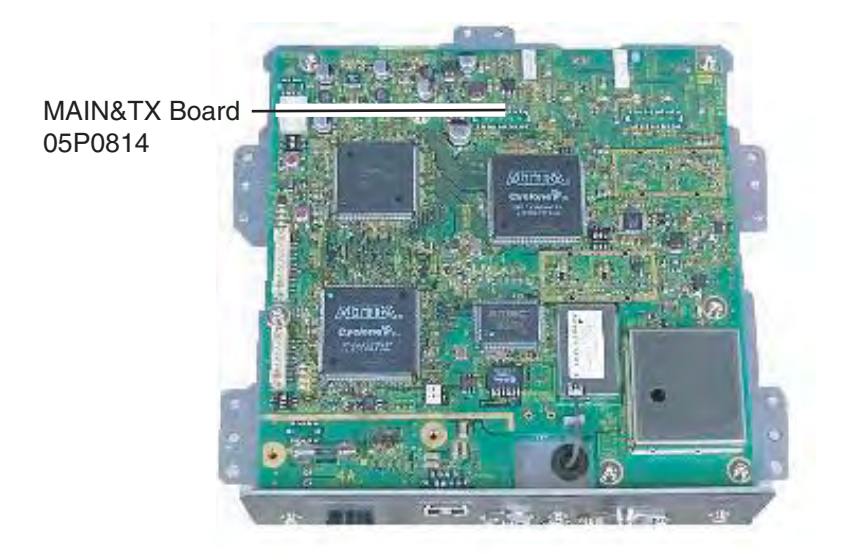

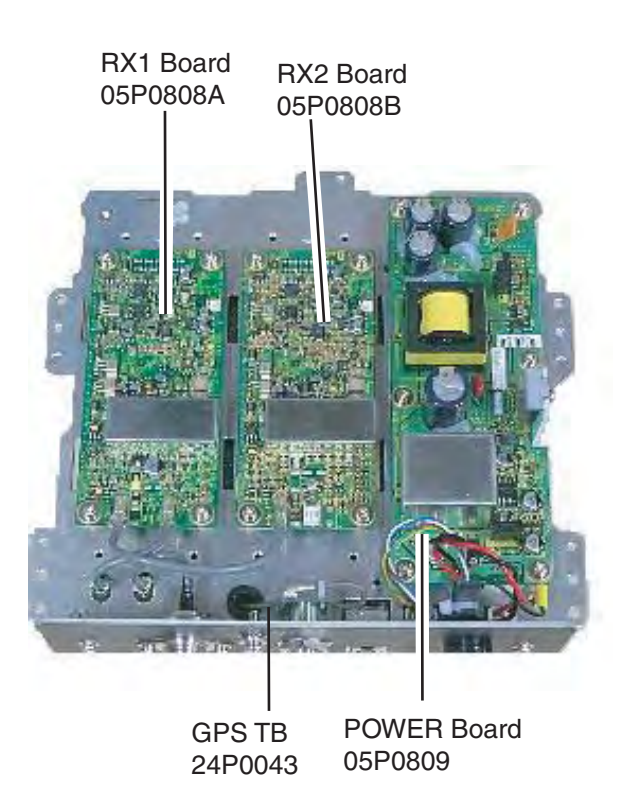

## <span id="page-45-0"></span>**ANNEXE 4 DIGITAL INTERFACE**

### <span id="page-45-1"></span>Sentence data

Input sentencesACK, AIQ, BBM, DSC, DSE, DTM, GBS, GGA, GLL, GNS, HDT, OSD, RMC, SSD, VBW, VSD, VTG

Output sentences ABK, ACA, ACS, ALR, TXT, VDM, VDO

Transmission intervalABK: With each event ACA, ACS: At RX/Switch information the region ALR: 25 s during alarm, 2 min normally no alarm TXT: Status is changed.VDM: At RX VHFVDO: 1 s

Load requirements as listener Isolation: opto coupler Input Impedance: 470 ohms Max. Voltage: ±15 V Threshold: 3 mA (In case of FURUNO device talker connection)

Output drive capability

Differential driver outputR=54 ohm, 1.1 V minR=60 ohm, 1.1 V minDriver short-circuit current: 250 mA max.Data transmissionData format and protocol are transmitted in serial asynchronous form in accordance with the stan-dard referenced in 2.1 of IEC 61162-1. The first bit is a start bit and is followed by data bits, least-significant-bit as illustrated below.

The following parameters are used: Baud rate: 38.4 Kbps Data bits: 8 (D7=0), parity none Stop bits: 1

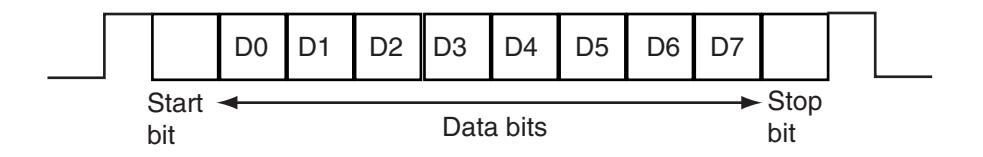

### Serial interface I/O circuit

### Input/Output Buffer

<span id="page-46-0"></span>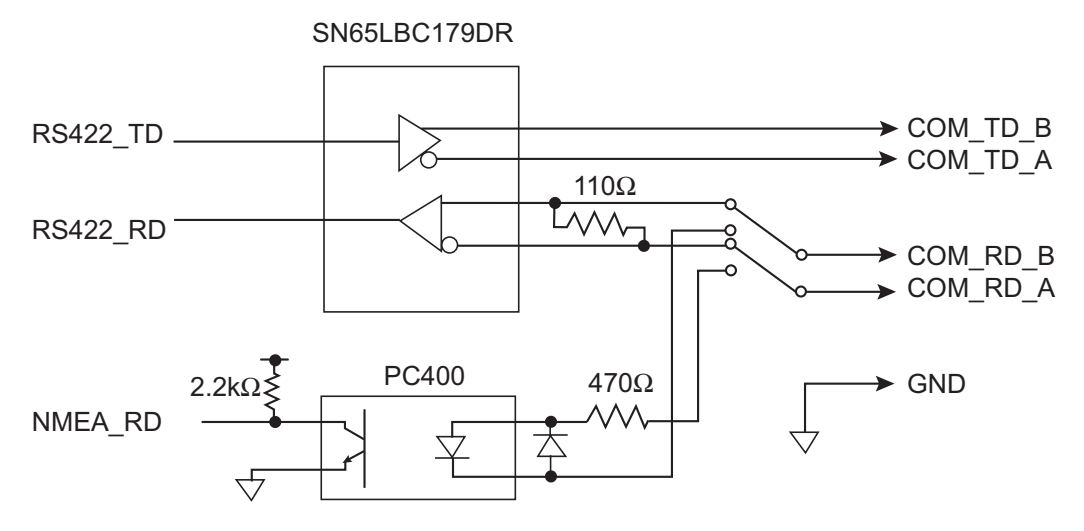

### Sentence description

Input sentences

AIQ-AOIS query

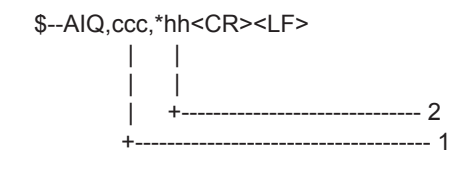

 1. Query data 2. Checksum

### BBM-AIS broadcast binary message

!--BBM,x,x,x,x,x.x,s--s,x\*hh<CR><LF>

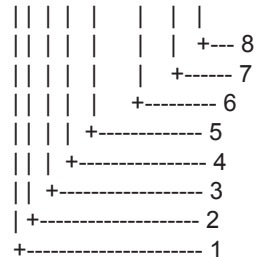

- 1. Total number of sentences needed to transfer the message, 1 to 9
	- 2. Message sentence number, 1 to 9
	- 3. Sequential Message identifier, 0 to 9
	- 4. AIS channel for broadcast of the radio message
	- 5. VDL message number(8 or 14), see ITU-R M.1371
	- 6. Binary data
	- 7. Number of fill-bits, 0 to 5
	- 8. Checksum

### DSC

\$--DSC,xx,xxxxxxxxx,xx,xx,xx,x.x,xxxxxxxxxx,xx,a,a\*hh<CR><LF>

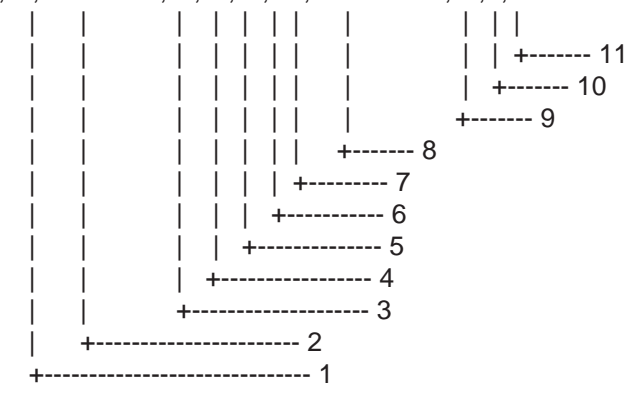

### DSE-Expanded digital selective calling

\$--DSE,x,x,a,xxxxxxxxxx,xx,c--c,.......,xx,c--c\*hh<CR><LF>

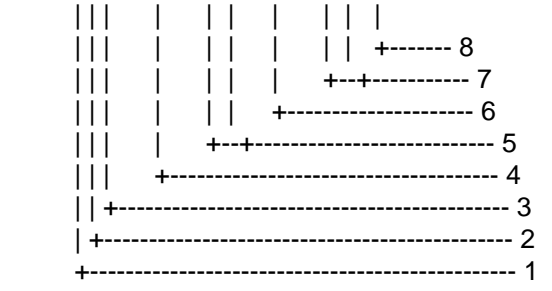

1. Total number of messages

1. Format Specifier

 4. Nature of Distress or First Telecommand 5. Type of Communication or Second Telecommand

 8. MMSI of ship in distress 9. Nature of distress 10. Acknowledgement 11. Expansion indicator

 2. Address 3. Categry

 6. Position 7. Time

- 2. Message number
- 3. Query/reply flag
- 4. Vessel MMSI
- 5. Data set '1'
- 6. Additional data sets
- 7. Data set 'n'
- 8. Checksum

DTM-Datum referencew

\$--DTM,ccc,a,x.x,a,x.x,a,x.x,ccc\*hh<CR><LF>

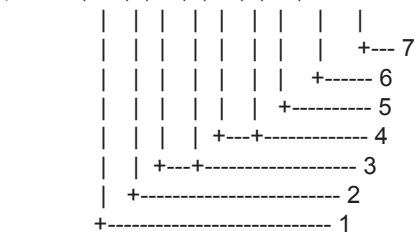

1. Local datum W84 - WGS84

- W72 WGS72
- S85 SGS85
- P90 PE90
- 999 User defined IHO datum code
- 2. Not used
- 3. Lat offset, min, N/S
- 4. Lon offset, min, E/W
- 5. Not used
- 6. Reference dattum W84 WGS84
	- W72 WGS72
		- S85 SGS85
		- P90 PE90
	- 7. Checksum

### GBS-GNSS satellite fault direction

\$--GBS,hhmmss.ss,x.x,x.x,x.x,xx,x.x,x.x,x.x\*hh<CR><LF>

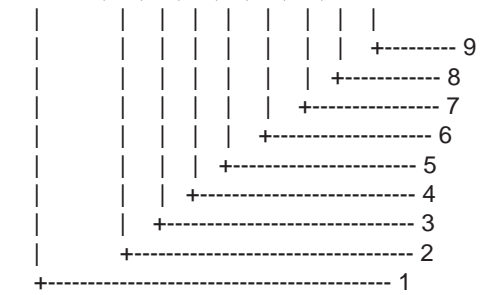

- 1. Not used
- 2. Expected error in latitude
- 3. Expected error in longitude
- 4. Not used
- 5. Not used
- 6. Not used
- 7. Not used
- 8. Not used
- 9. Checksum

GGA-Global positioning system (GPS) fix data

\$--GGA,hhmmss.ss,llll.ll,a,yyyyy.yy,a,x,xx,x.x,x.x,M,x.x,M,x.x,xxxx\*hh<CR><LF>

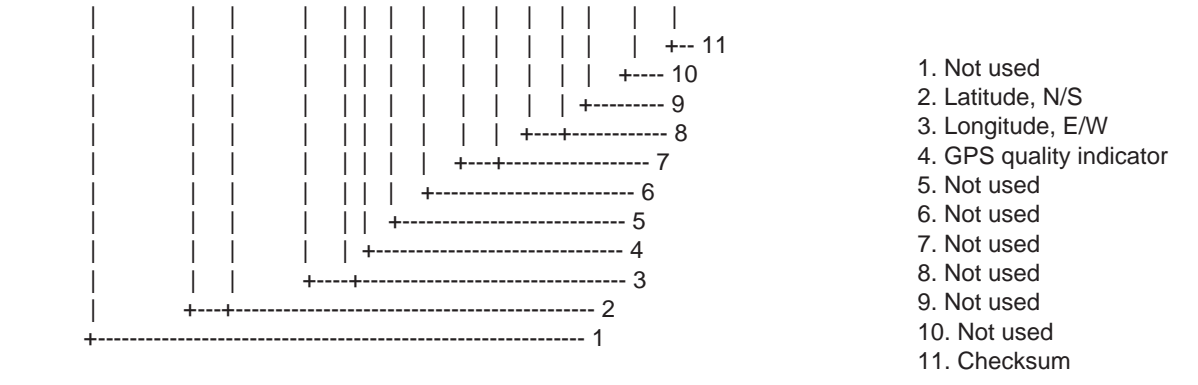

#### GLL-Geographic position-latitude/longitude

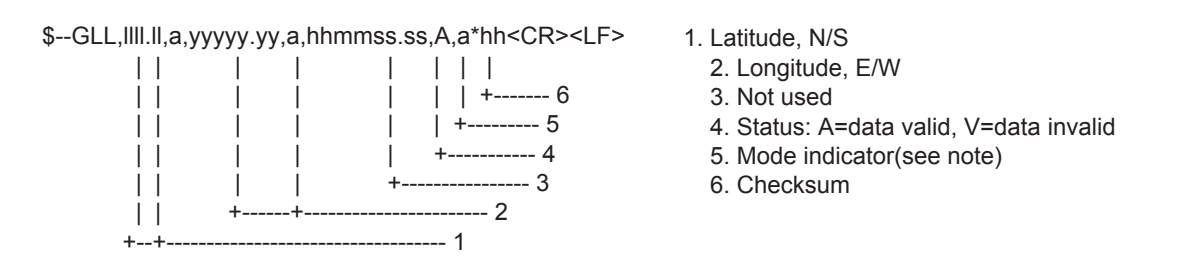

NOTE Positioning system Mode indicator:

- $A =$  Autonomous
- D = Differential
- $E =$  estimated(dead reckoning)
- M = Manual input
- S = Simulator
- N = Data not valid

The Mode indicator field supplements the Status field. The Status field shall be set to V=invalid for all values of Operating Mode except for A=Autonomous and D=Differential. The positioning system Mode indicator and Status field shall not be null fields.

#### ANNEXE 4 DIGITAL INTERFACE

### GNS-GNSS fix data

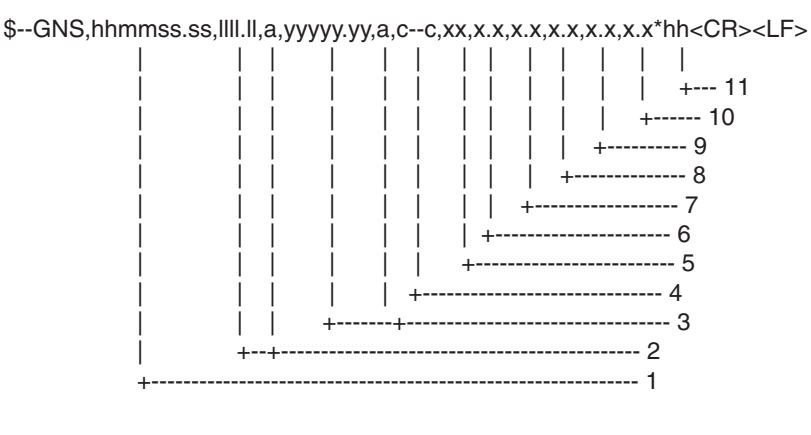

- 1. Not used 2. Latitude, N/S 3. Longitude, E/W 4. Mode indicator 5. Not used 6. Not used 7. Not used 8. Not used 9. Not used 10. Not used
- 
- 11. Checksum

HDT-Heading true

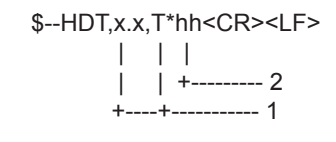

 1. Heading, degrees true 2. Checksum

### OSD-Own ship data

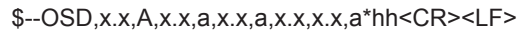

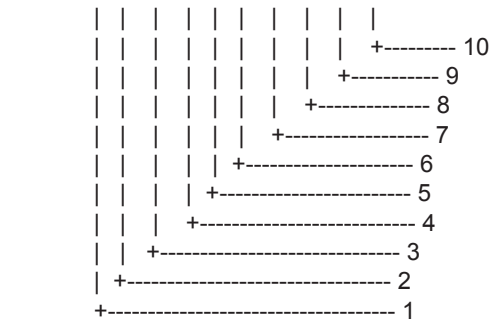

- 1. Heading, degrees true
- 2. Heading status: A=data valid, V=data invalid
- 3. Vessel course, degrees true
- 4. Course reference, B/M/W/R/P(see note)
- 5. Vessel speed
- 6. Speed reference, B/M/W/R/P(see note)
- 7. Not used
- 8. Not used
- 9. Speed units, K(km/h) / N(Knots) / S(statute miles/h)
- 10. Checksum

NOTES - Reference systems(speed/course):

- B = bottom tracking log
- M = manually entered
- W = water referenced
- $R =$  radar tracking(of fixed target)
- P = positioning system ground reference

### RMC-Recommended minimum specific GNSS data

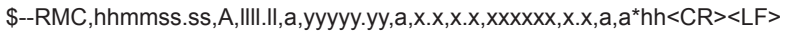

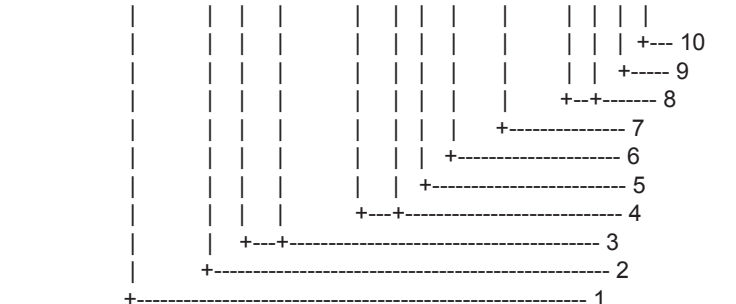

1. UTC of position fix

- 2. Status: A=data valid,
- V=navigation receiver warning
- 3. Latitude, N/S
- 4. Longitude, E/W
- 5. Speed over ground, knots
- 6. Course over ground, degrees true
- 7. Date: dd/mm/yy
- 8. Not used
- 9. Mode indicator (See NOTE.)
- 10. Checksum

NOTE Positioning system Mode indicator:

- A = Autonomous
- D = Differential
- $E =$  estimated(dead reckoning)
- $M =$  Manual input
- S = Simulator
- N = Data not valid

#### SSD-AIS ship static data

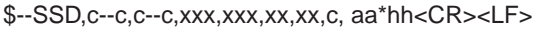

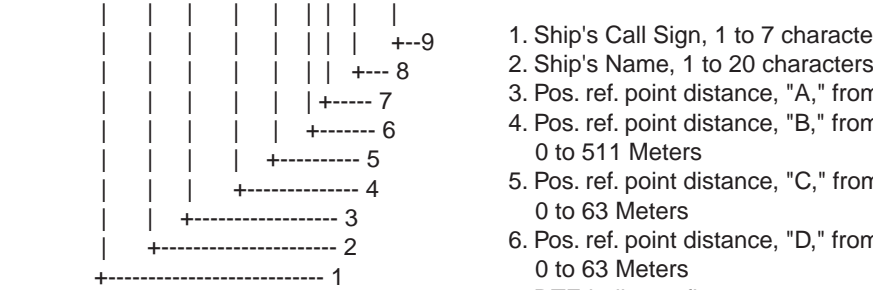

- 1. Ship's Call Sign, 1 to 7 characters
- 
- 3. Pos. ref. point distance, "A," from bow, 0 to 511 Meters
- 4. Pos. ref. point distance, "B," from stern,
- 0 to 511 Meters

and Status field shall not be null fields.

 5. Pos. ref. point distance, "C," from port beam, 0 to 63 Meters

 The Mode indicator field supplements the Status field. The Status field shall be set to V=invalid for all values of Operating Mode except for A=Autonomous and D=Differential. The positioning system Mode indicator

- 6. Pos. ref. point distance, "D," from starboard beam, 0 to 63 Meters
	- 7. DTE indicator flag
	- 8. Not used
	- 9. Checksum

#### VBW-Dual ground/water speed

\$--VBW,x.x,x.x,A,x.x,x.x,A,x.x,A,x.x,A\*hh<CR><LF>

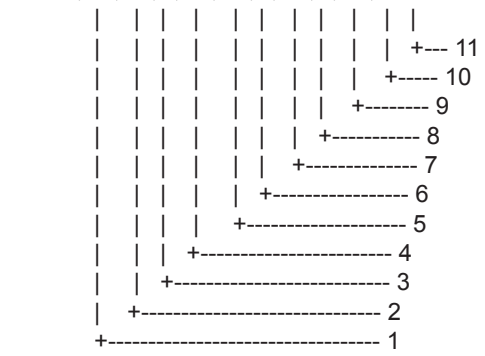

- 1. Not used
- 2. Not used
- 3. Not used
- 4. Longitudinal ground speed, knots
- 5. Transverse ground speed, knots
	- 6. Status: ground speed, A=data valid V=data invalid
- 7. Not used
- 8. Not used
- 9. Not used
- 10. Not used
- 11. Checksum
	-

### VSD-AIS voyage static data

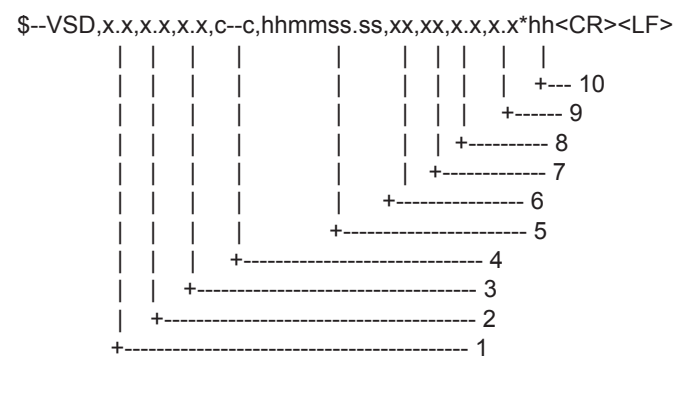

- 1. Type of ship and cargo category, 0 to 255
- 2. Maximum present static draught, 0 to 25.5 Meters
- 3. Persons on-board, 0 to 8191
- 4. Destination, 1-20 characters
- 5. Estimated UTC of arrival at destination
- 6. Estimated day of arrival at destination, 00 to 31(UTC)
- 7. Estimated month of arrival at destination, 00 to 12(UTC)
	- 8. Navigational status, 0 to 15
	- 9. Regional application flags, 0 to 15
	- 10. Checksum

### **Remarque:** VTG-Course over ground and ground speed

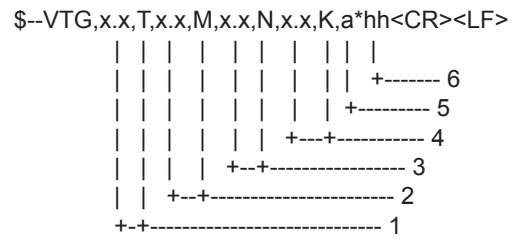

- 1. Course over ground, degrees true
- 2. Not used
- 3. Speed over ground, knots
- 4. Speed over ground, km/h
- 5. Mode indicator(see note)
- 6. Checksum
- NOTE Positioning system Mode indicator:
	- A = Autonomous
		- D = Differential
		- E = estimated(dead reckoning)
		- M = Manual input
		- S = Simulator
		- N = Data not valid

 The positioning system Mode indicator field shall not be a null field.

### Output sentences

#### ABK-UAIS addressed and binary broadcast acknowledgement

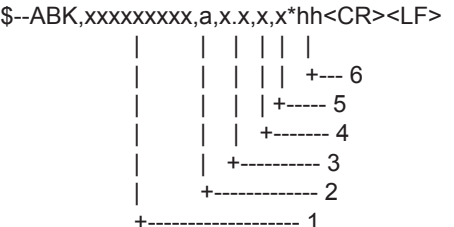

- 1. MMSI of the addressed AIS unit
- 2. AIS channel of reception
- 3. Message type
- 4. Message sequence number
- 5. Type of acknowledgement
- 6. Checksum

### ACA-AIS channel assignment message

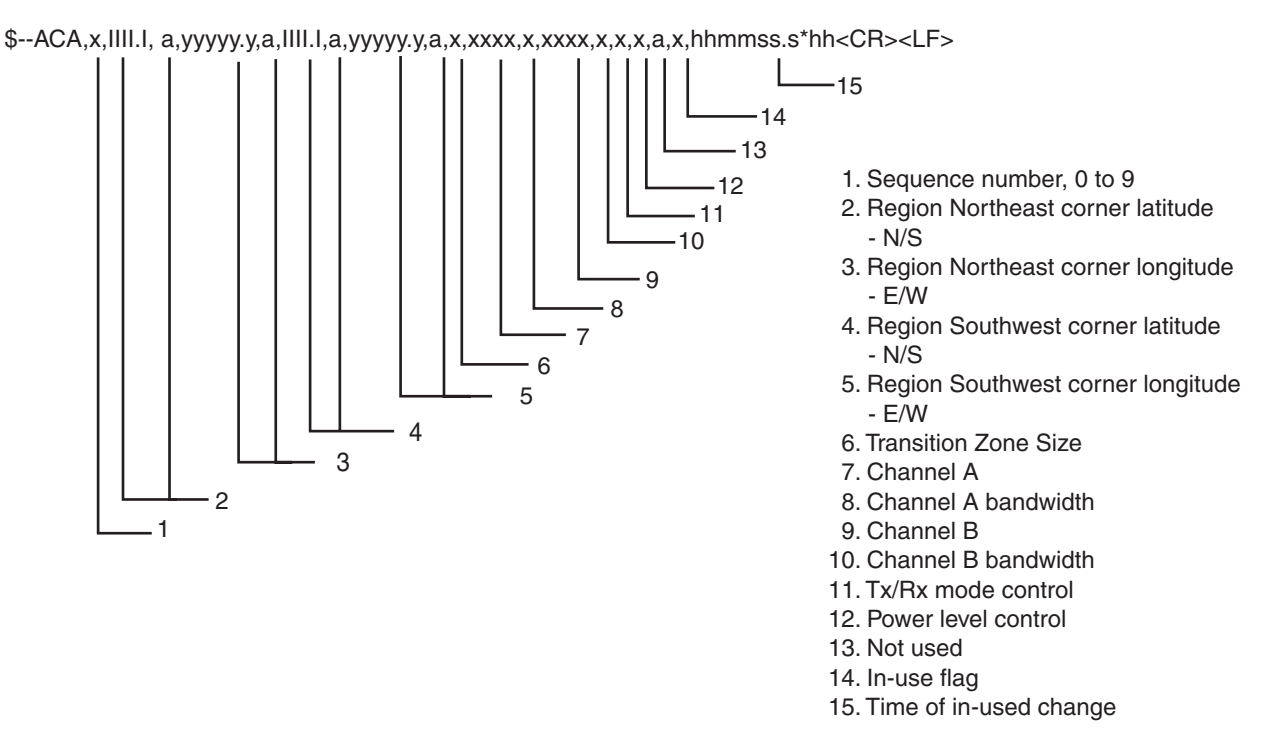

ACS-Channel management information source

\$--ACS,x,xxxxxxxxx,hhmmss.ss,xx,xx,xxxx\*hh<CR><LF>

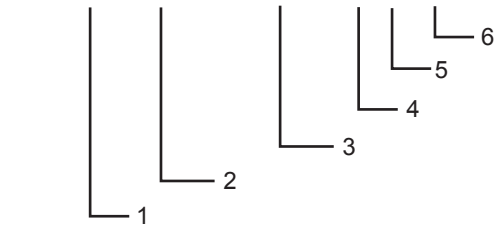

 1. Sequence number, 0 to 9 2. MMSI of originator 3. UTC at receipt of regional operating settings 4. UTC day, 01- to 31 5. UTC month, 01 to 12 6. UTC year

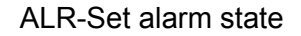

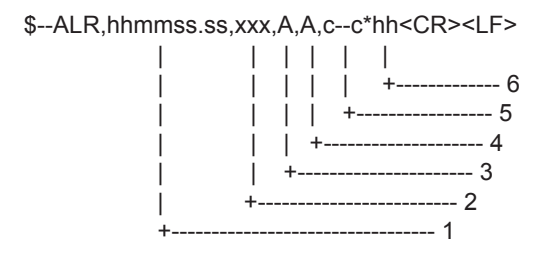

1. Time of alarm condition change, UTC

- 2. Local alarm number(identifier)
- 3. Alarm condition(A=threshold exceeded, V=not exceeded)
- 4. Alarm's acknowledge state, A=acknowledged V=unacknowledged
- 5. Alarm's description text
- 6. Checksum

### TXT-Text transmission

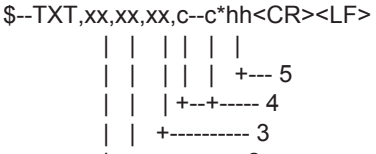

- | +------------- 2 +---------------- 1
- 1. Total number of message, 01 to 99
- 2. Message number, 01 to 99
- 3. Text identifier
- 4. Text Message
	- 5. Checksum

#### VDM-AIS VHF data-link message

#### !--VDM,x,x,x,a,s--s,x\*hh<CR><LF>

- | | | | | | | | | | | | | +--- 7 | | | | | +----- 6 | | | | +-------- 5 | | | +------------ 4  $|$   $|$  +-------------- 3 | +---------------- 2 +------------------ 1
- 1. Total number of sentences needed to transfer the message, 1 to 9
- 2. Message sentence number, 1 to 9
- 3. Sequential message identifier, 0 to 9
- 4. AIS channel
- 5. Encapsulated ITU-R M.1371 radio message
- 6. Number of fill-bits, 0 to 5
- 7. Checksum

### VDO-AIS VHF data-link own vessel report

#### !--VDO,x,x,x,a,s--s,x\*hh<CR><LF>

 | | | | | | |  $|| || || || || || + - 7$  | | | | | +----- 6 | | | | +-------- 5 | | | +------------ 4  $| |$  +--------------- 3 | +---------------- 2

+------------------ 1

- 1. Total number of sentences needed to transfer the message, 1 to 9
- 2. Message sentence number, 1 to 9
- 3. Sequential message identifier, 0 to 9 2. Message sen<br>3. Sequential m<br>4. AIS channel
	-
	- 5. Encapsulated ITU-R M.1371 radio message
		- 6. Number of fill-bits, 0 to 5
	- 7. Checksum

### **CARACTÉRISTIQUES DU TRANSPONDEUR AIS DE CLASSE B FA-50**

### **1 GÉNÉRALITÉS**

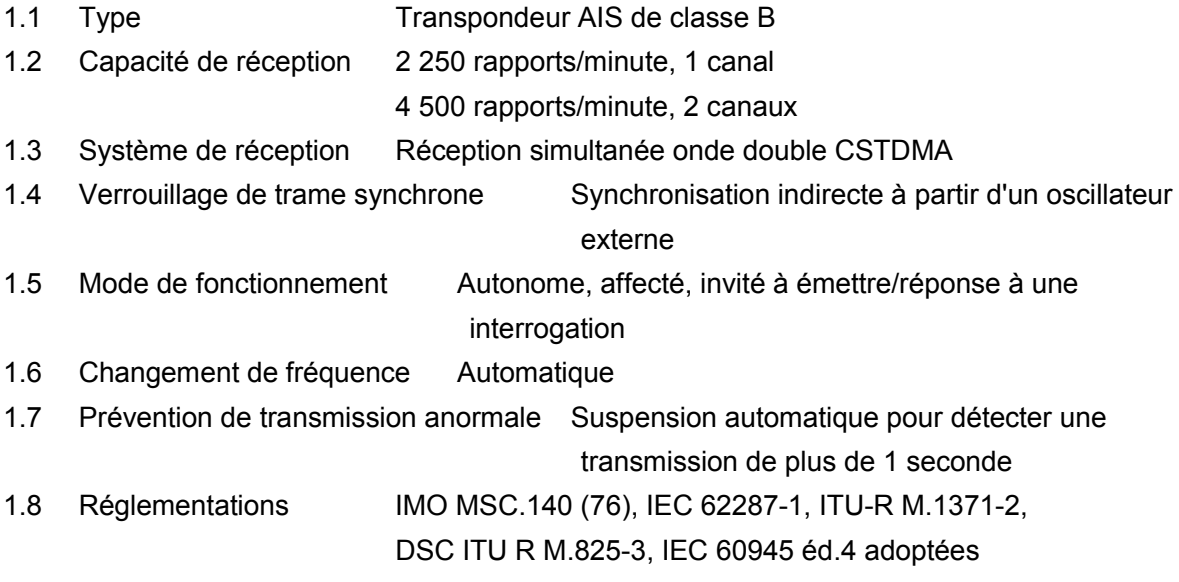

### **2 ÉMETTEUR**

- 2.1 Plage de fréquences 156,025 MHz à 162,025 MHz (F1D)
- 2.2 Puissance de sortie 1 W/2 W
- 2.3 Intervalle des canaux 25 KHz
- 2.4 Écart de fréquence  $\pm 3$  ppm ou moins
- 2.5 Vitesse de transmission 9 600 bps ± 50 ppm
- 2.6 Rayonnement non essentiel 9 KHz à 1 GHz, -36 dBm ou moins

1 GHz à 4 GHz, -30 dBm ou moins

### **3 RÉCEPTEUR AIS**

- 3.1 Plage de fréquences 156,025 MHz à 162,025 MHz (DSC : 156,525 MHz)
- 3.2 Fréquence de l'oscillateur 1<sup>er</sup> oscillateur local : f + (51,136/51,236 MHz)
	- 2ème oscillateur local : 51,1/51,2 MHz
- 3.3 Fréquence intermédiaire  $1<sup>er</sup> : 51,136/51,236$  MHz,  $2<sup>ème</sup> : 36$  KHz
- 3.4 Système de réception Double conversion superhétérodyne
- 3.5 Sensibilité -107 dBm (PER 20 % ou moins)
- 3.6 Erreur au niveau d'entrée élevé -7 dBm
- 3.7 Rejet dans le même canal 10 dB
- 3.8 Sélectivité des canaux adjacents 70 dB
- 3.9 Réponse parasite 70 dB (50 MHz à 520 MHz)
- 3.10 Intermodulation 65 dB
- 3.11 Suppression de sensibilité 86 dB (±5 MHz, ±10 MHz)

### FURUNO FA-50

### **4 RÉCEPTEUR DSC (SYSTÈME DE PARTAGE DE TEMPS)**

- 4.1 Fréquence 156,525 MHz (CH70)
- 4.2 Sensibilité -107 dBm ou moins
- 4.3 Erreur au niveau d'entrée élevé -7 dBm
- 4.4 Rejet dans le même canal 10 dB
- 4.5 Sélectivité des canaux adjacents 70 dB
- 4.6 Réponse parasite 70 dB
- 4.7 Intermodulation 65 dB
- 4.8 Suppression de sensibilité 84 dB

### **4 RÉCEPTEUR GPS**

- 4.1 Fréquence de réception 1575,42 MHz
- 4.2 Code de suivi Code C/A
- 4.3 Nombre de canaux 12 canaux en parallèle, 12 satellites
- 4.4 Méthode de fixation de la position Filtre de Kalman 8 états « All in view »
- 4.5 Précision de la position 10 m environ, 95 % du temps (HDOP  $\leq 4$ )
	- DGPS : 5 m environ, 95 % du temps
- 4.6 Vitesse de suivi 900 kts
- 4.7 Temps de fixation de la position Démarrage à chaud : 36 secondes en général ; démarrage à froid : 43 secondes en général
- 4.8 Géoïdes WGS84
- 4.9 Intervalle de mise à jour de la position 1 seconde 4.10 Correction des données DGPS Par informations AIS

### **5 INTERFACE**

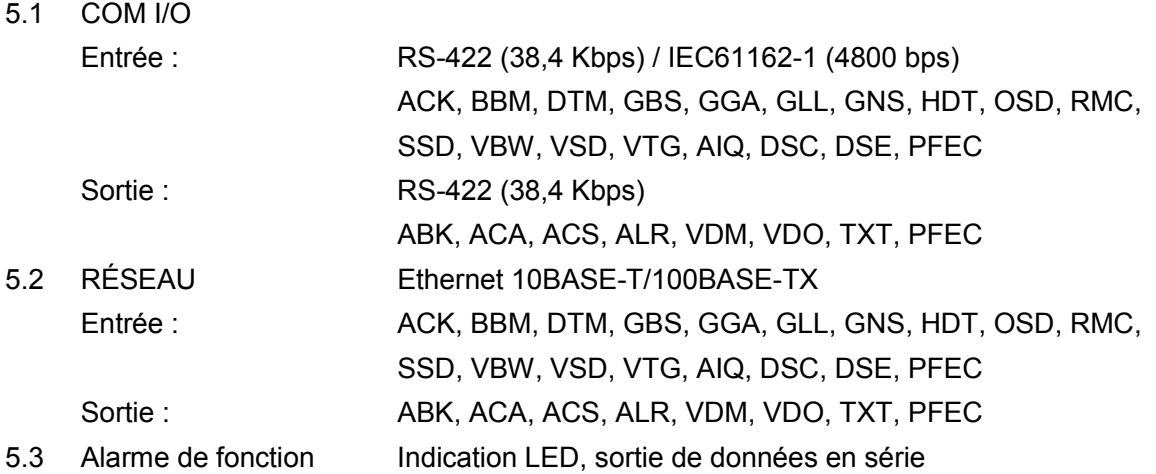

**6 ALIMENTATION** 

12-24 VCC : 2,0-1,0 A

### FURUNO FA-50

### **7 CONDITIONS ENVIRONNEMENTALES**

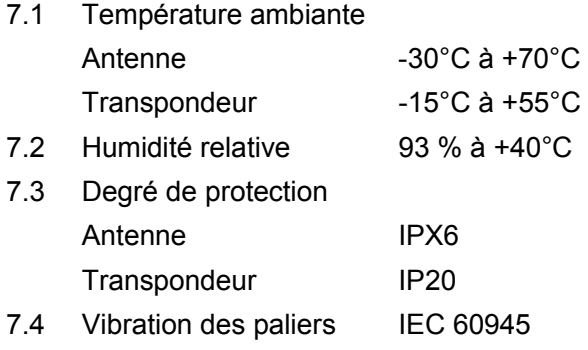

### **8 COULEUR DE REVÊTEMENT**

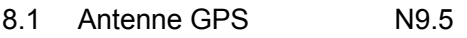

8.2 Transpondeur N2.5

### GVA-100,GVA-100-T

A-1

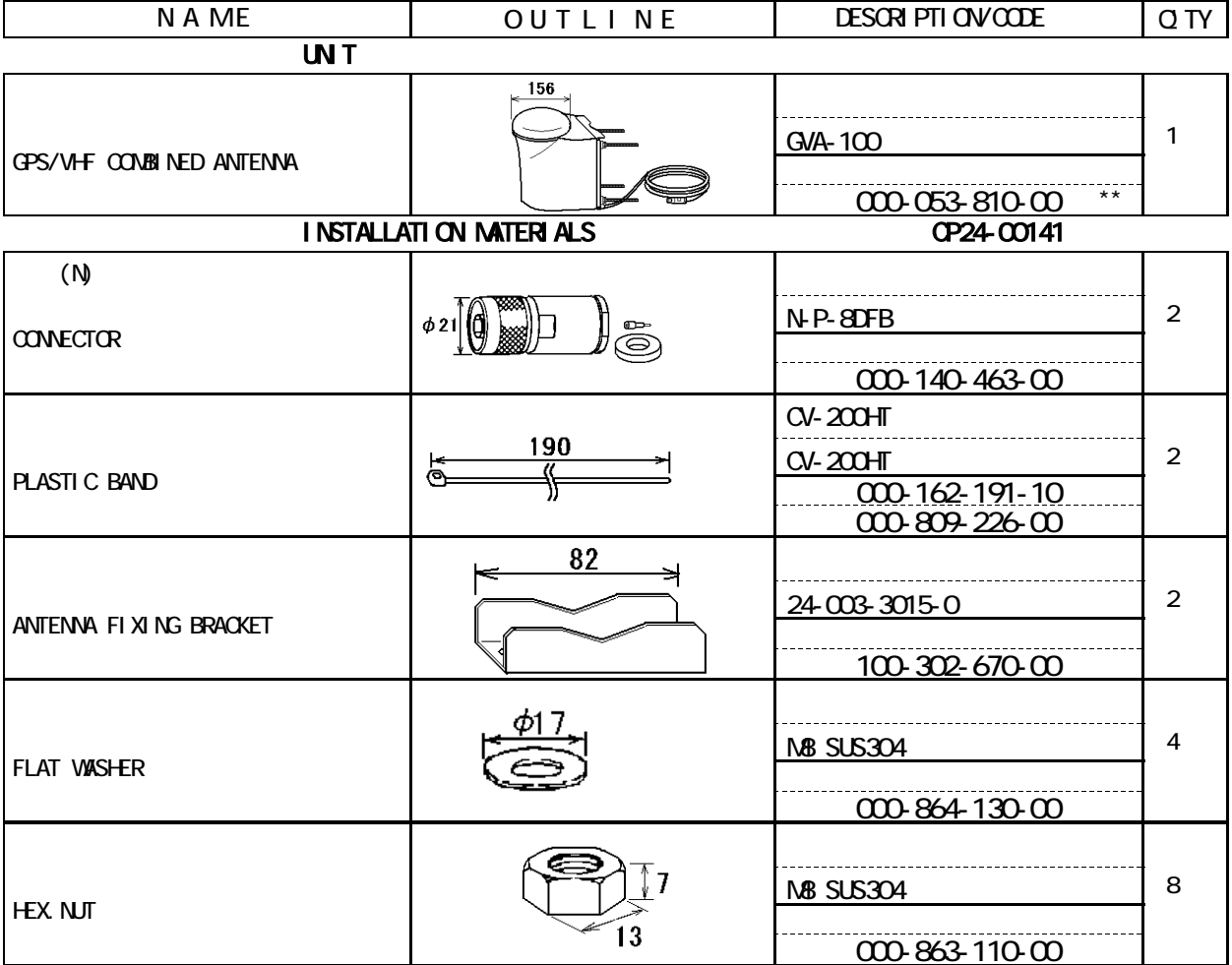

1.  $\left[$ \*\*]  $\right]$  / CODE NUMBER ENDING WITH "\*\*" INDICATES THE CODE NUMBER OF REPRESENTATIVE MATERIAL.

TWO TYPES AND CODES MAY BE LISTED FOR AN ITEM. THE LOWER PRODUCT MAY BE SHIPPED IN PLACE OF THE UPPER PRODUCT. QUALITY IS THE SAME.

 $\gamma$ 

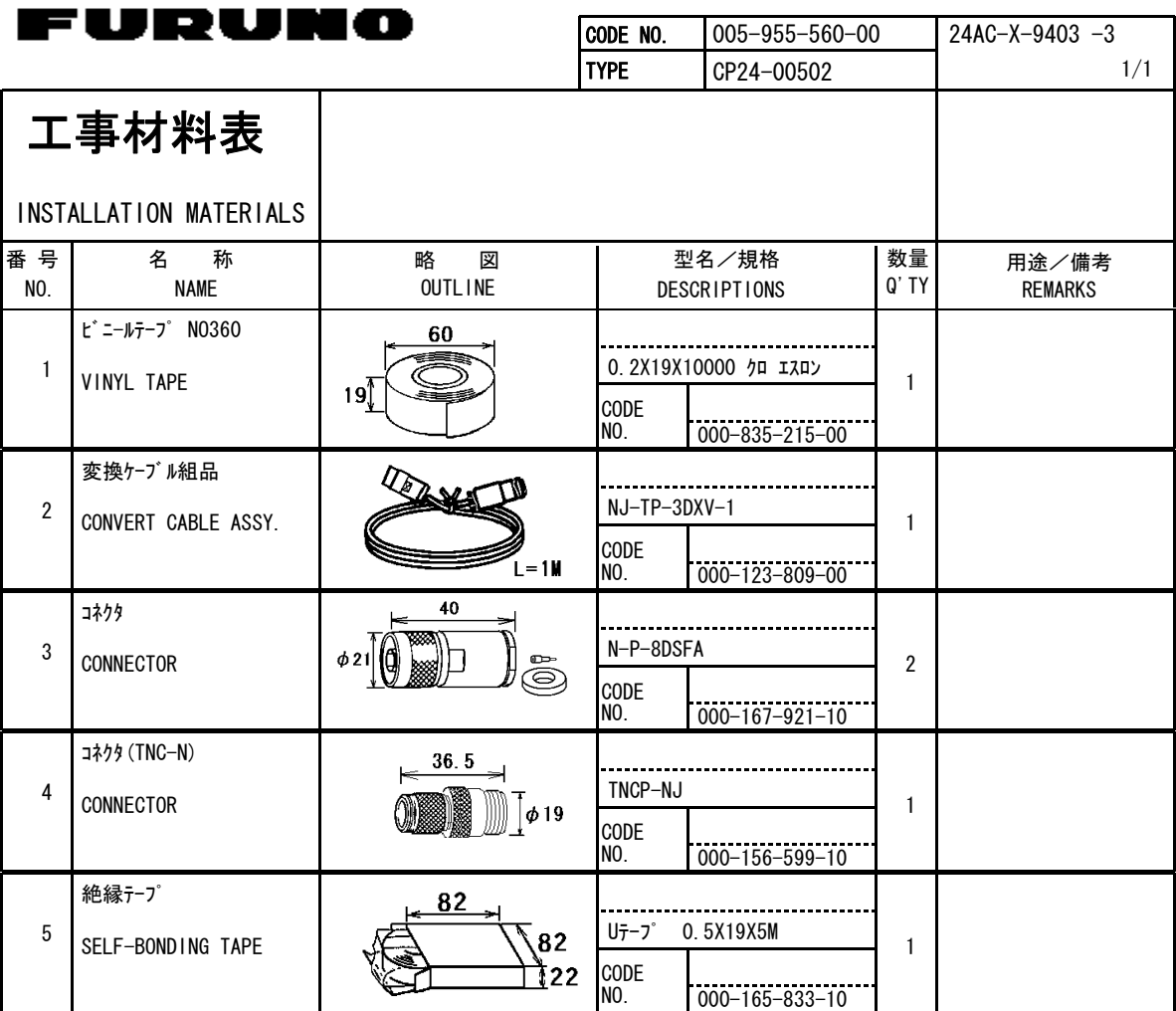

型式/コード番号が2段の場合、下段より上段に代わる過渡期品であり、どちらかが入っています。 なお、品質は変わりませ ん。

(略図の寸法は、参考値です。 DIMENSIONS IN DRAWING FOR REFERENCE ONLY.) TWO TYPES AND CODES MAY BE LISTED FOR AN ITEM. THE LOWER PRODUCT MAY BE SHIPPED IN PLACE OF THE UPPER PRODUCT. QUALITY IS THE SAME.

FURUNO ELECTRIC CO ., LTD. 24AC-X-9403

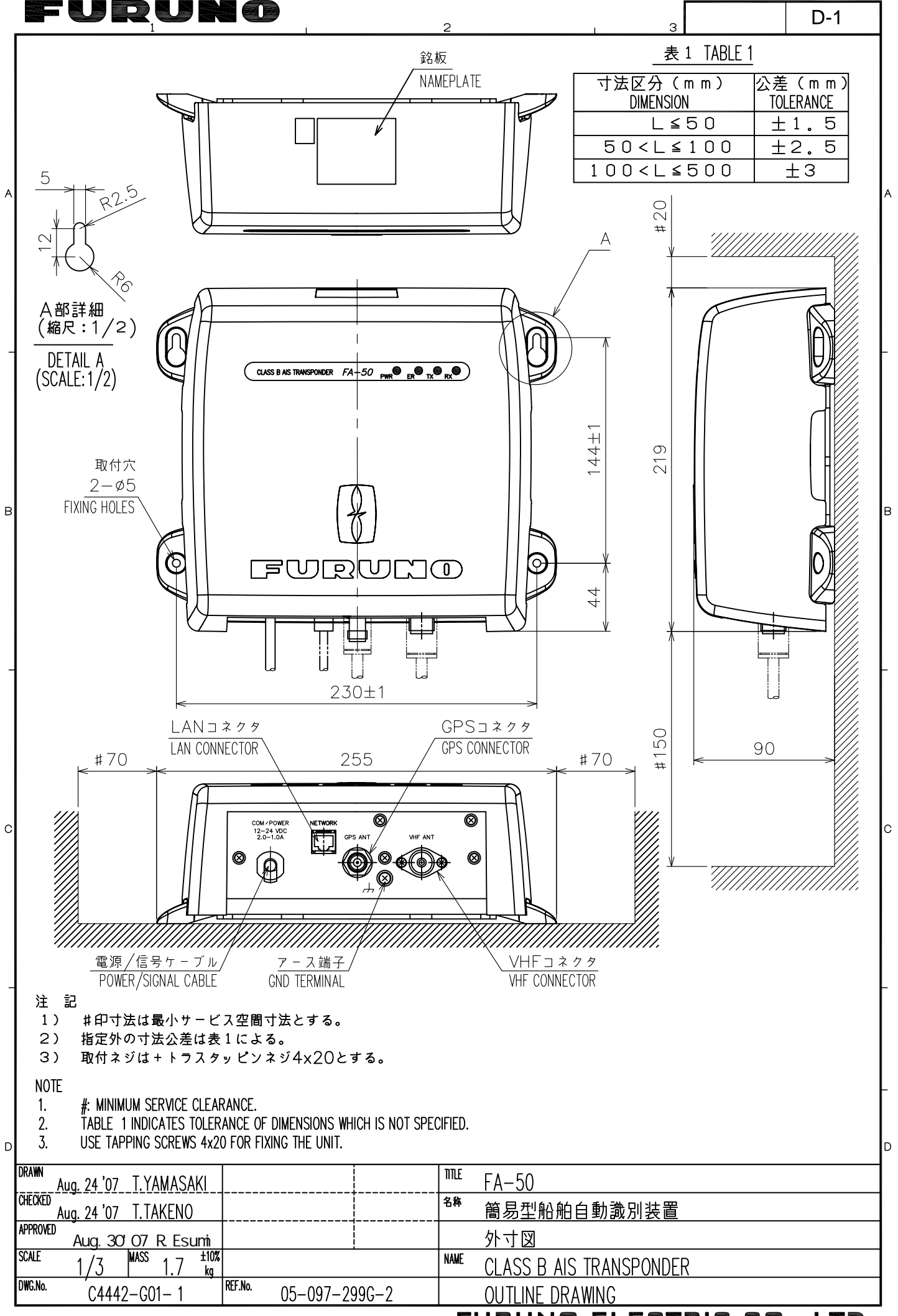

FURUNO ELECTRIC CO., LTD.

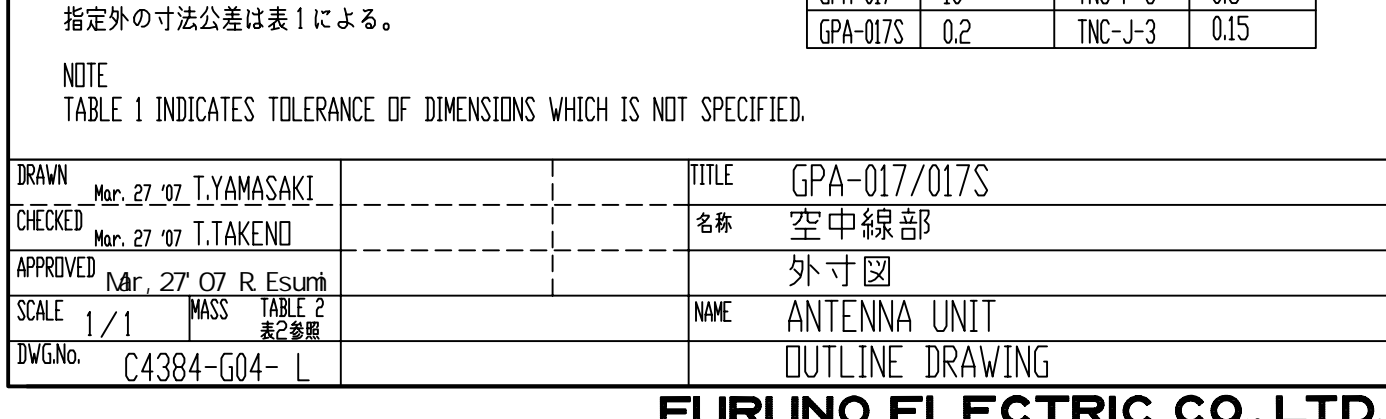

 $\left.\rule{0pt}{10pt}\right]$ 

F

 $\overline{A}$ 

 $\beta$ 

 $\mathcal{C}$ 

LS ER US INI CD

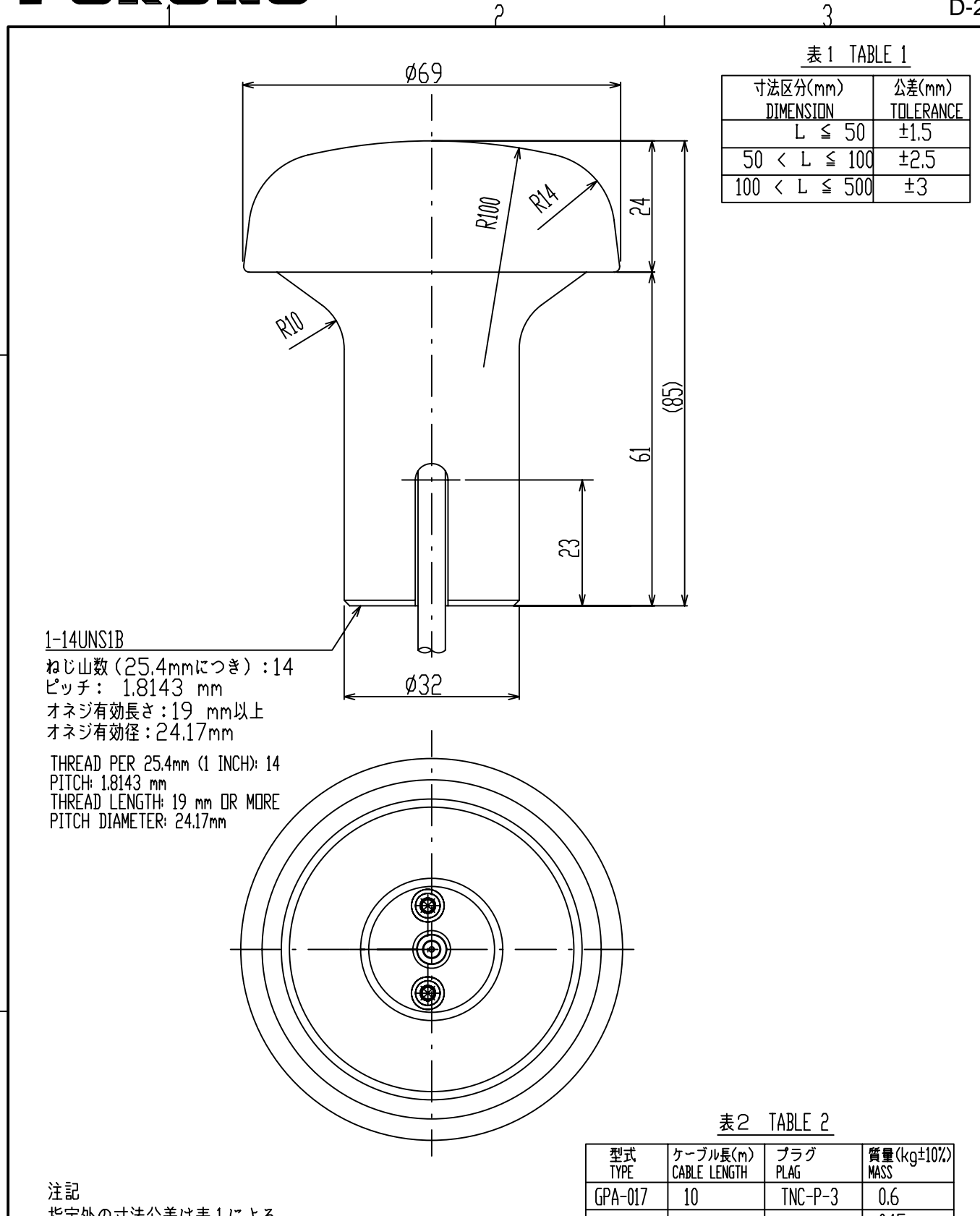

D-2

 $\overline{\mathcal{C}}$ 

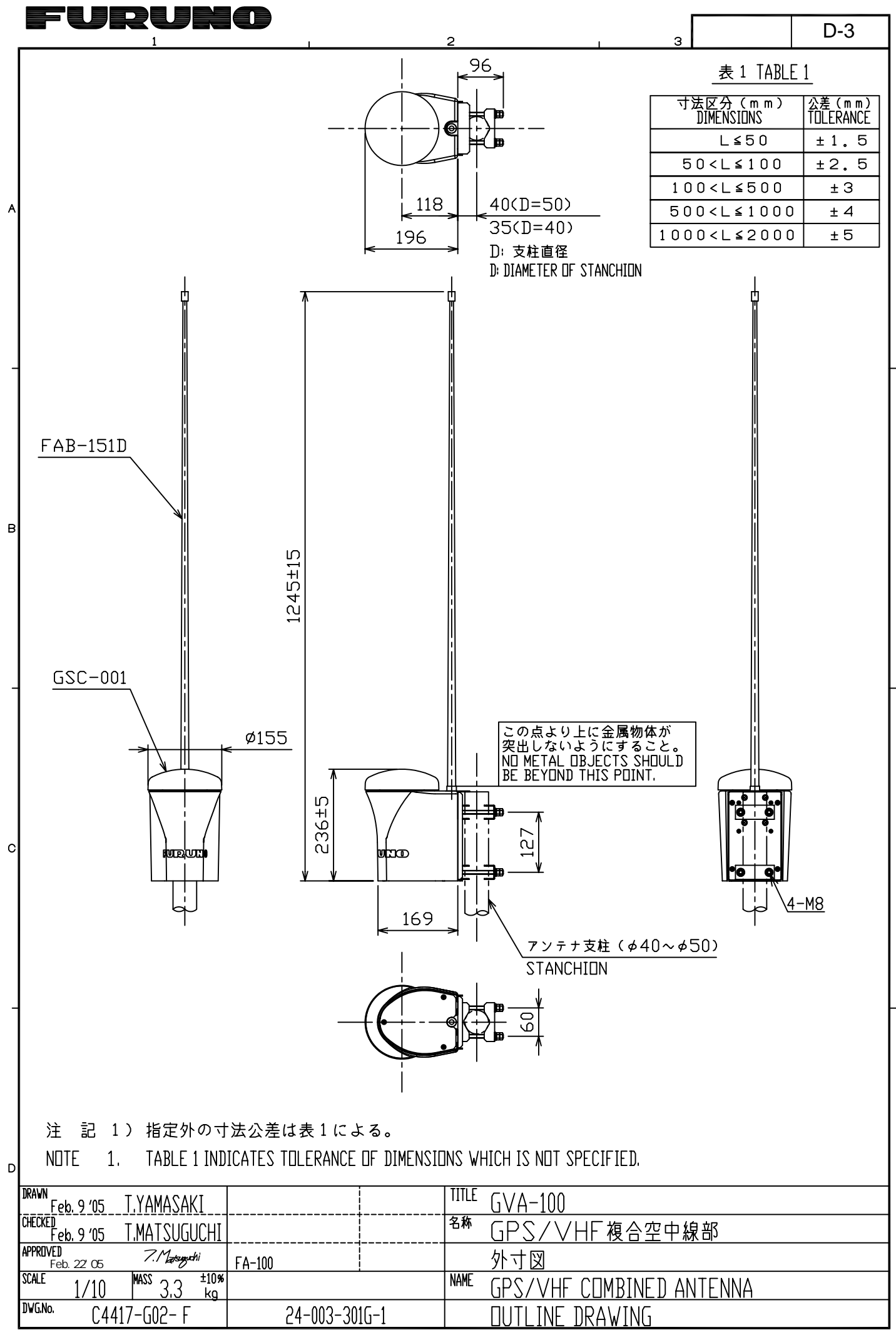

FURUNO ELECTRIC CO., LTD.

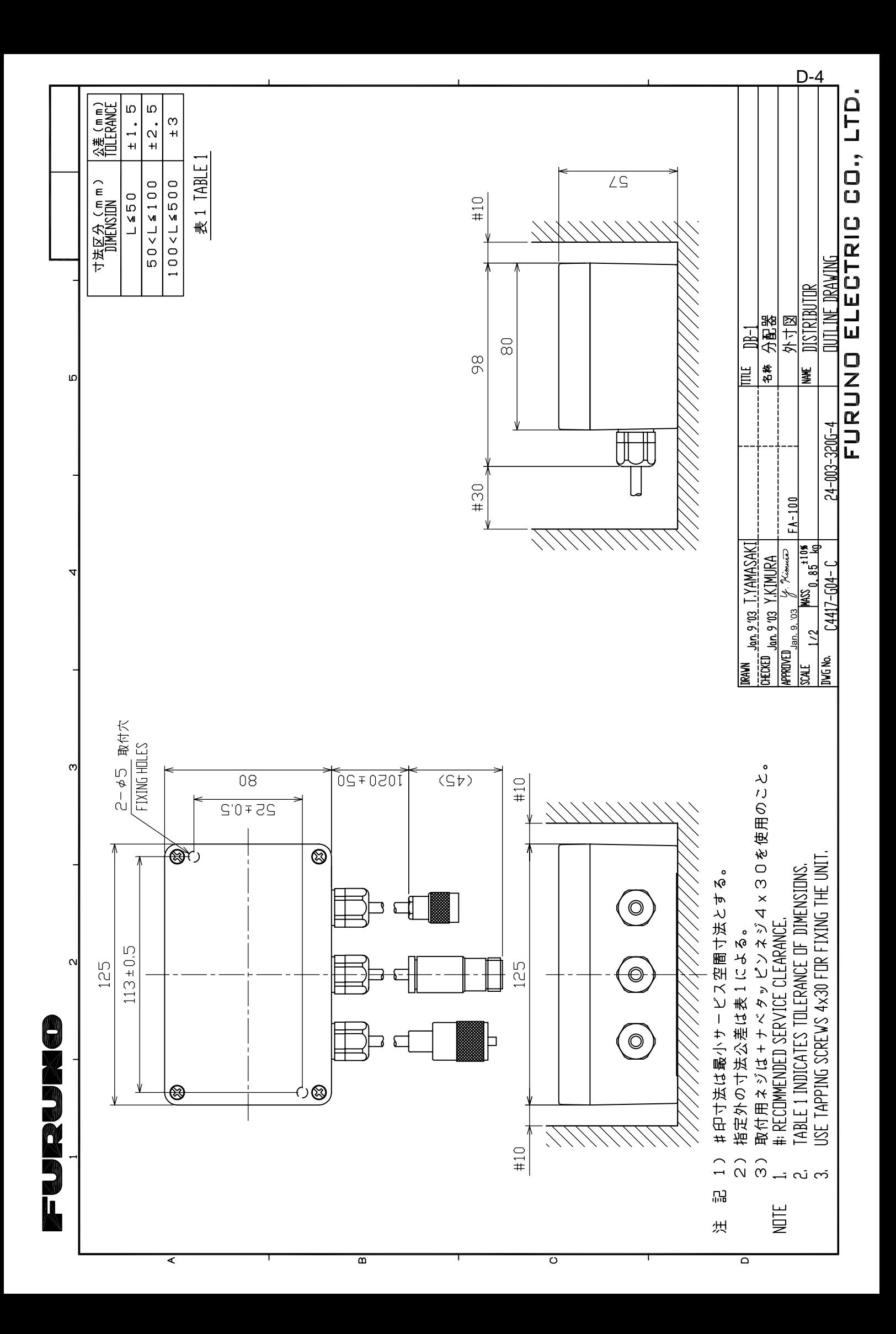

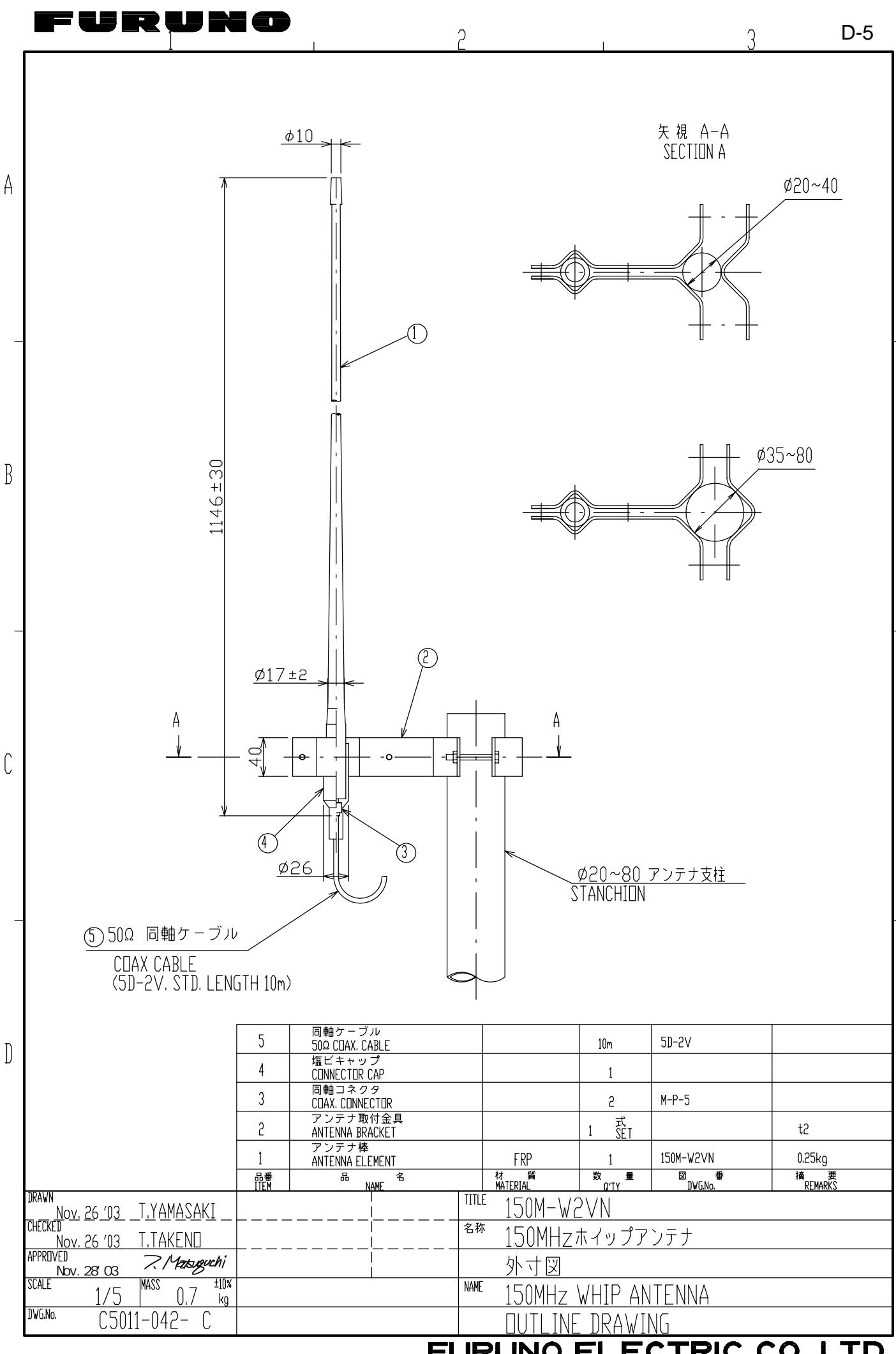

**ECTRIC CO., LTD. FURUNO** EL

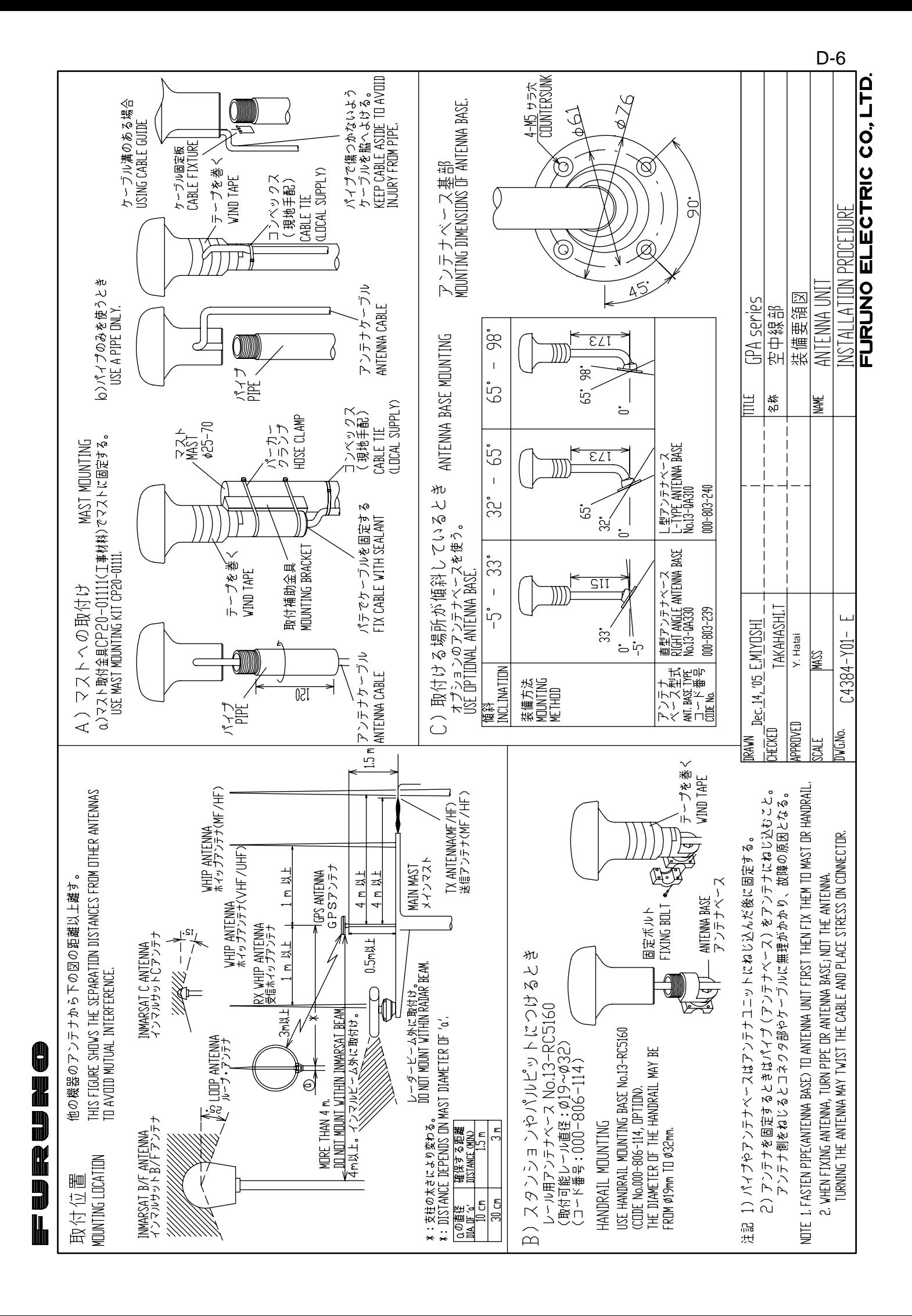

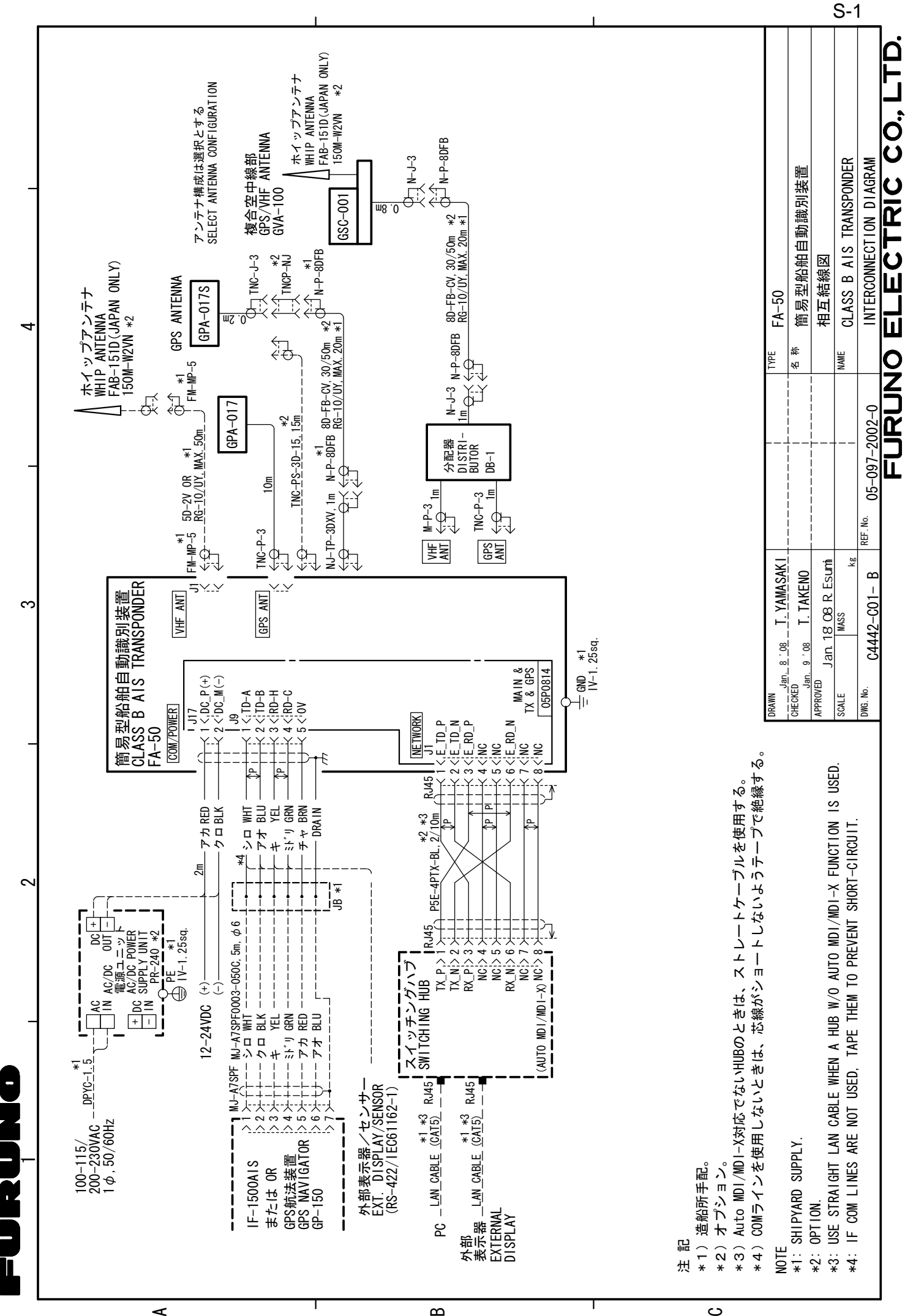

## **INDEX**

### $\overline{A}$

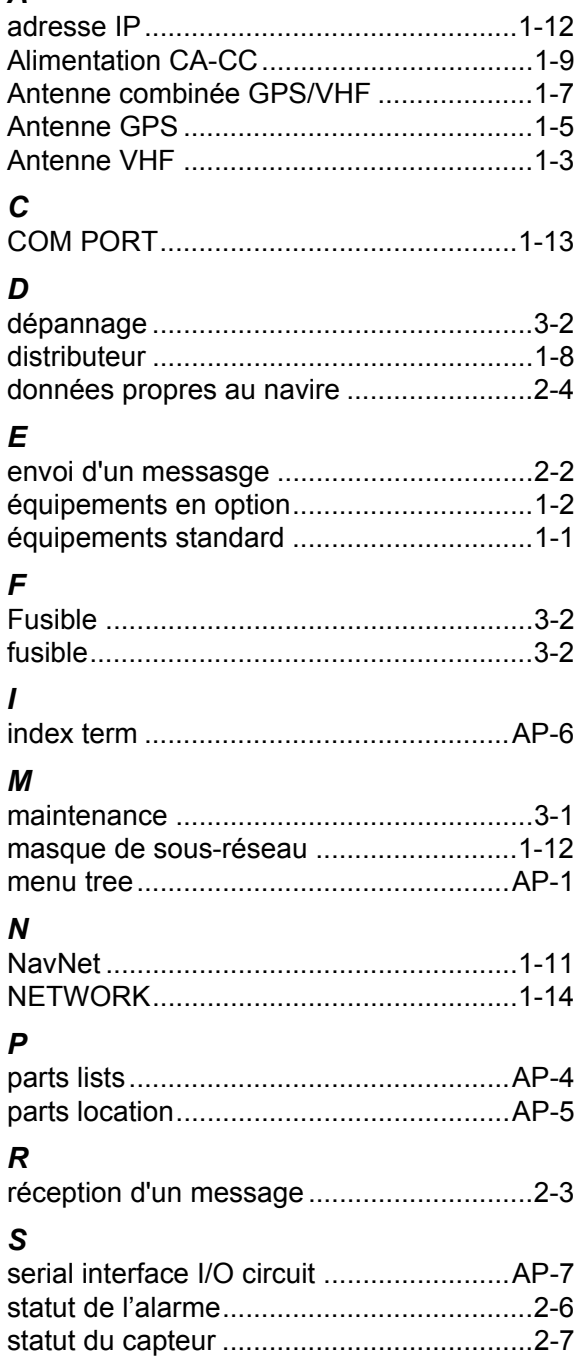